# **UNIVERSIDAD TECNOLÓGICA CENTROMERICANA**

### **UNITEC**

## **FACULTAD DE CIENCIAS ADMINISTRATIVAS Y**

### **SOCIALES**

# **INFORME DE PRÁCTICA PROFESIONAL**

## **DAVIVIENDA**

### **SUSTENTADO POR:**

## **NISSI SARON CASTRO MEZA**

### **1181384**

# **PREVIA INVESTIDURA AL TÍTULO DE:**

# **LICENCIATURA EN ADMINISTRACIÓN INDUSTRIAL E**

## **INTELIGENCIA EN NEGOCIOS**

**TEGUCIGALPA, M.D.C HONDURAS, C.A**

**SEPTIEMBRE, 2022**

### **DEDICATORIA**

En primera instancia agradezco Dios todo poderoso por haber sido propicio en todas y cada una de mis aspiraciones, por guiarme en cada paso de mi vida profesional, por ser el padre que me apoya en cada logro de mi vida al permitirme una educación de calidad y ofrecerme un amplio espectro de oportunidades para servir con excelencia como una profesional victoriosa.

A mi familia por ser parte fundamental de mi vida; por apoyo y amor incondicional en cada etapa de mi formación como profesional; además de ejemplo genuino de esfuerzo, tenacidad y resiliencia. Agradezco desde lo profundo de mi alma a mis papás y mis hermanos por ser mi soporte auténtico.

Agradezco a mis amigos por estar presente en todo mi recorrido universitario; por el sustento moral y las palabras de aliento; así como el cariño puro que me brindaron, pues como la biblia lo describe "En todo tiempo ama al amigo que es como un hermano en tiempos de angustia"

Finalmente, agradezco a mi alma mater, Unitec; a sus auténticos y memorables docentes por haberme enseñado el amor al aprendizaje y por supuesto el amor a mi carrera universitaria.

### **AGRADECIMIENTO**

Agradezco a la gerencia general de Davivienda por permitirme ser parte de la empresa; realizando mi práctica profesional en áreas tanta relevancia.

A mi jefe Alex Trujillo por apoyarme y guiarme hacia el aprendizaje del banco; así como transferirme conocimientos que me acompañaran durante toda mi vida profesional; además; agradezco su disposición y trato apacible.

Nissi Saron Castro Meza

# ÍNDICE

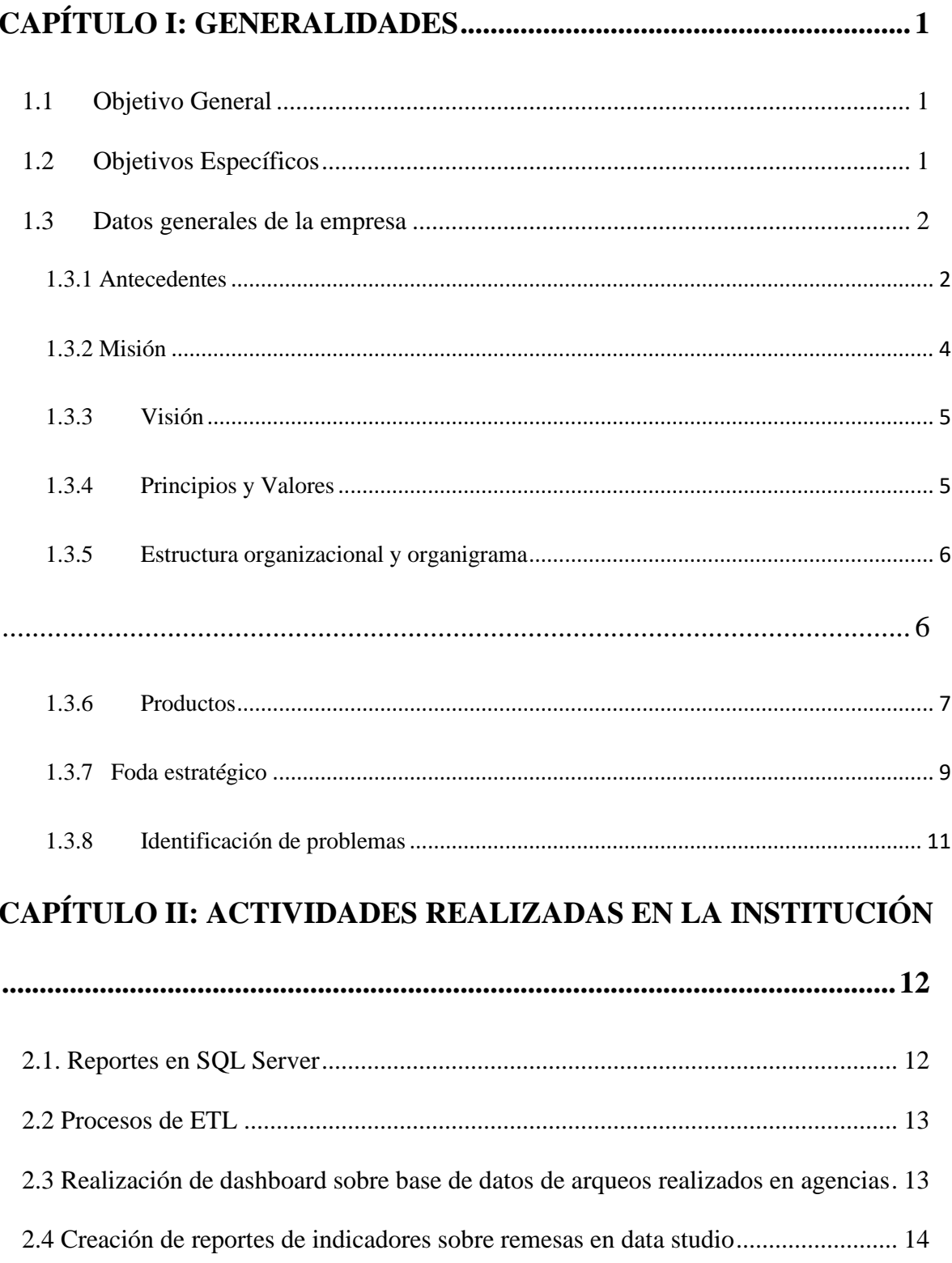

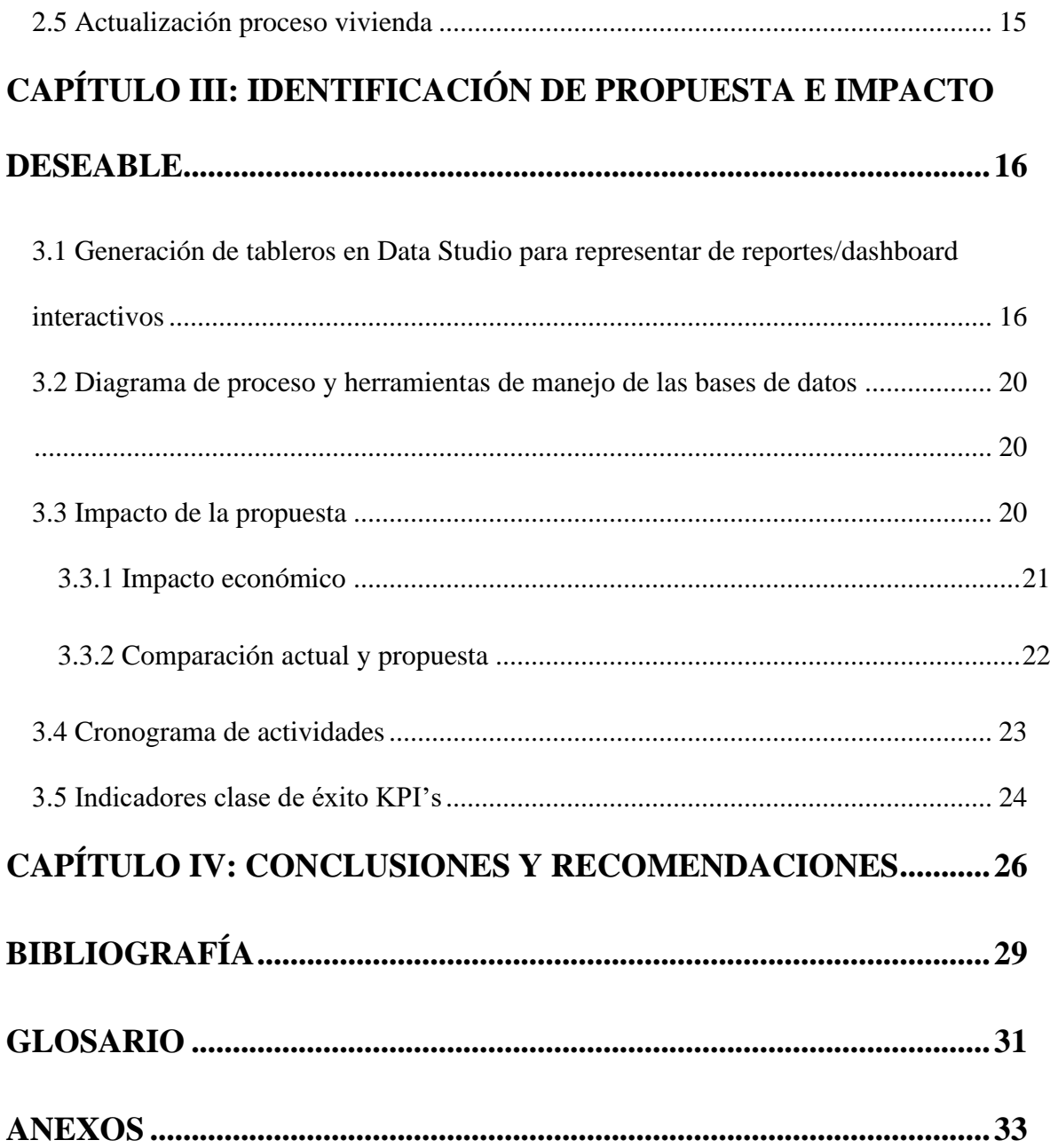

# **ÍNDICE DE TABLAS**

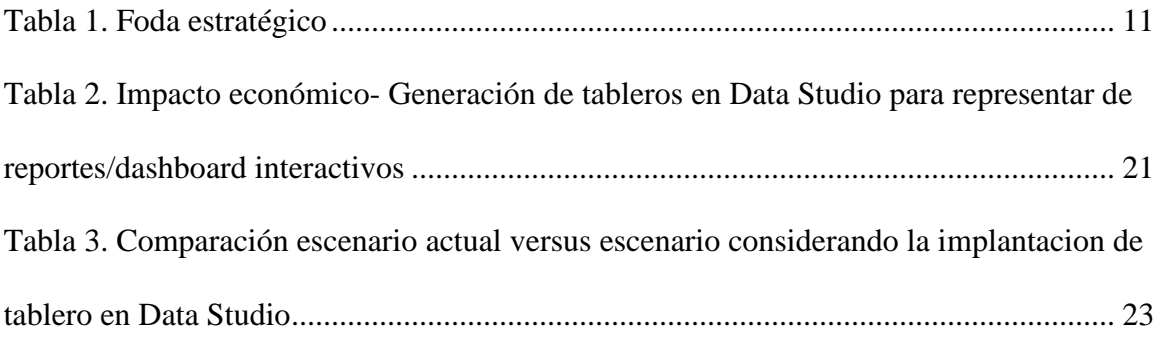

# **ÍNDICE DE ILUSTRACIONES**

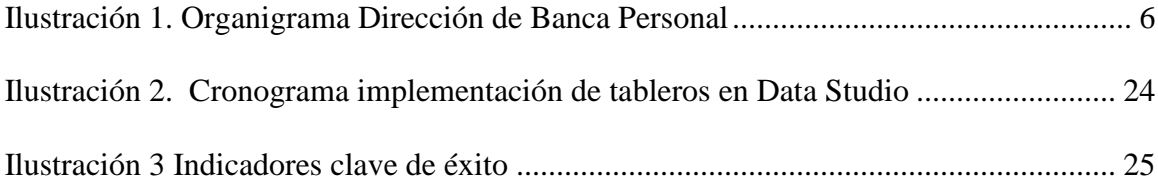

# **ÍNDICE DE ANEXOS**

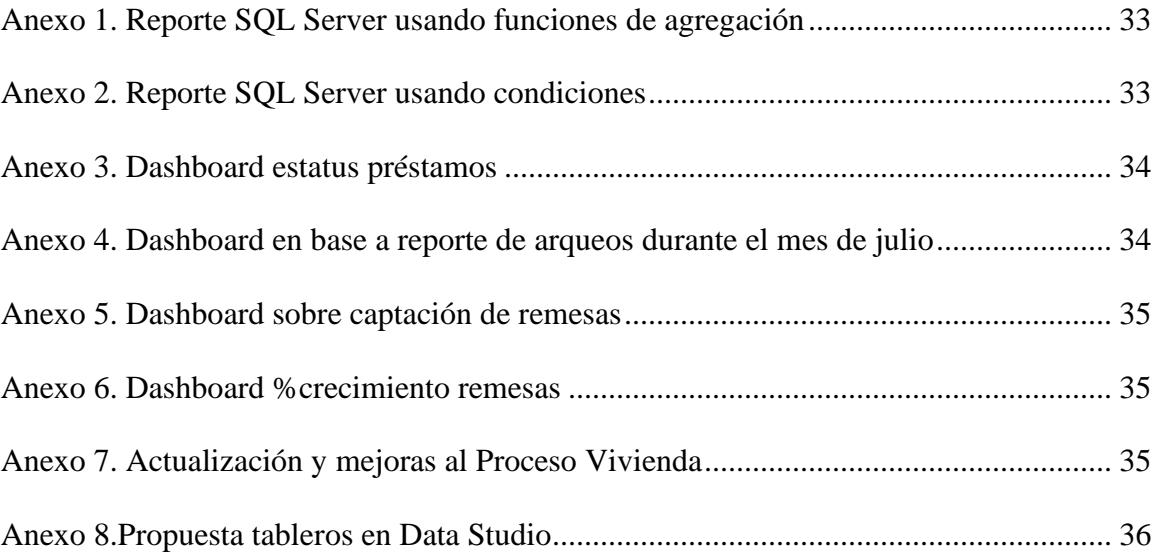

### **RESUMEN EJECUTIVO**

La práctica profesional se llevó a cabo en Davivienda; en el departamento de banca personal, específicamente en el área de analítica durante el tercer trimestre del año 2022, dicha empresa se ubica en el Boulevard Suyapa en Tegucigalpa.

Durante la realización de la práctica, se desarrollaron diferentes tipos de actividades, a saber: revisión de la veracidad de información de los reportes de alta gerencia, procesos de ETL para manejar mejor la información, análisis de la data para extraer conclusiones y posteriormente desplegar la data en herramientas de visualización.

En el trascurso del tiempo; se observó las diferentes operaciones y procesos a fines al área y se identificó ciertas necesidades las cuales fueron objeto sobre el cual se estableció una propuesta de mejora; planteando el objetivo de mejorar la realización de procesos dentro del área de inteligencia en negocios. Tal propuesta de mejora se estableció gracias a una de las necesidades evidentes de la empresa que consistía en la generación de nuevos tableros donde se visualizan indicadores de desempeño de diferentes actividades y procesos que la empresa lleva a cabo; aprovechando herramientas de inteligencia en negocios que permitan un mayor y mejor aprovechamiento de tecnologías para facilitar tal proceso. En este caso se propuso la generación de tableros en Data Studio que contengan información e indicadores de desempeño más relevantes y así poder analizar con mayor facilidad la cantidad ingente de datos.

### **INTRODUCCIÓN**

Por medio del presente informe se pormenoriza toda la información en base a la práctica profesional realizada en Davivienda; misma comprendida desde el 04 de julio al 09 de septiembre del 2022, previa investidura al título de Licenciada en Administración Industrial e Inteligencia en Negocios.

Incluye información relevante sobre la empresa en cuestión siendo Davivienda uno de los bancos con una gran participación y relevancia en nuestro país, brindando servicios financieros a personas, empresas y sectores rurales.

El informe está estructurado de tal manera que cada capítulo sea secuencia del anterior; donde cada uno recopila aspectos relevantes sobre la práctica profesional e información sobre la empresa; identificando aspectos de mejora y brindando una propuesta de mejora a los mismos.

Se distribuye en una secuencia de cuatro capítulos; comenzando con el primer capítulo en el que se puntualiza generalidades sobre la empresa y su esencia. Posteriormente en el capítulo dos se expone una panorámica de las diferentes actividades asignadas y ejecutadas. Consecuentemente en el capítulo tres se detalla la propuesta de mejora tomando como punto de partida los problemas identificados. Finalmente, en el capítulo cuatro se consolida las diferentes secciones del informe por medio de las conclusiones y recomendaciones correspondientes.

### <span id="page-10-0"></span>**CAPÍTULO I: GENERALIDADES**

Davivienda es el banco colombiano que se ha convertido en un referente importante en el sector financiero del país con una gran participación, brindando servicios financieros a personas, empresas y sectores rurales.

### <span id="page-10-1"></span>**1.1 Objetivo General**

Plantear una propuesta de mejora en el departamento de banca personal, específicamente en el área de analítica de Davivienda denominada "Generación de tableros en Data Studio para representar de reportes/dashboard interactivos" durante el tercer trimestre del año 2022 para lograr una mayor eficacia y eficiencia en el proceso de análisis y toma de decisiones.

### <span id="page-10-2"></span>**1.2 Objetivos Específicos**

Realizar un diagnóstico de las necesidades actuales del departamento de banca personal atinentes al área de analítica de Davivienda durante el tercer trimestre del año 2022.

Analizar oportunidades de mejora enfocadas a la inteligencia en negocios correspondientes al departamento de banca personal de Davivienda durante los meses de julio y agosto del 2022.

Proponer el uso de nuevos tableros elaborados en una herramienta de inteligencia en negocios intuitiva denominada Data Studio durante el tercer trimestre del 2022 en pro de la obtención de información valiosa para la toma de decisiones.

### <span id="page-11-0"></span>**1.3 Datos generales de la empresa**

#### <span id="page-11-1"></span>**1.3.1 Antecedentes**

Banco Davivienda es un banco colombiano fundado el [1 de septiembre](https://es.wikidat.com/info/1_de_septiembre) de [1972.](https://es.wikidat.com/info/1972) La compañía brinda servicios financieros a personas, empresas y sectores rurales. Actualmente pertenece al [Grupo Bolívar](https://es.wikidat.com/info/Seguros_Bol%C3%ADvar) y es la tercera entidad de su tipo en el país. (https://es.wikidat.com, s.f.)

En agosto de 1972 se crea la Corporación Colombiana de Ahorro y Vivienda Coldeahorro, que abrió sus puertas al público el 15 de noviembre del mismo año, con una oficina principal en [Bogotá](https://es.wikidat.com/info/Bogot%C3%A1) y tres oficinas de atención al público en las principales ciudades del país, una en [Medellín,](https://es.wikidat.com/info/Medell%C3%ADn) otra en [Cali](https://es.wikidat.com/info/Cali) y la última en [Barranquilla.](https://es.wikidat.com/info/Barranquilla)

El 30 de enero de [1973](https://es.wikidat.com/info/1973) Coldeahorro cambia su nombre por el de la Corporación Colombiana de Ahorro y Vivienda, Davivienda. (https://es.wikidat.com, s.f.)

El 1 de julio de [1997](https://es.wikidat.com/info/1997) Davivienda se convirtió en el Banco Davivienda S.A., en mayo de [2006](https://es.wikidat.com/info/2006) se fusionó con el Banco Superior y al año siguiente, el 27 de agosto, lo hizo con Granbanco S.A.- Bancafé; esto le permitió a la entidad entrar en los segmentos corporativos, agropecuarios así como a las operaciones de Bancafé en Panamá y en Miami. (https://es.wikidat.com, s.f.)

En noviembre de 2006 adquiere Confinanciera, entidad especializada en crédito de vehículos, y más tarde en marzo de 2012, esta entidad es fusionada con Davivienda. (https://es.wikidat.com, s.f.)

En [2012](https://es.wikidat.com/info/2012) Davivienda adquirió las operaciones de [HSBC](https://es.wikidat.com/info/HSBC) en [Honduras,](https://es.wikidat.com/info/Honduras) [Costa](https://es.wikidat.com/info/Costa_Rica)  [Rica](https://es.wikidat.com/info/Costa_Rica) y [El Salvador](https://es.wikidat.com/info/El_Salvador) consolidando con ello su presencia en Centroamérica y su crecimiento como entidad financiera de primer orden bajo la Dirección de su Presidente Dr. Efraín

Enrique Forero Fonseca, más tarde en el mismo año compra las acciones el [Banco](https://es.wikidat.com/info/Banco_Caron%C3%AD)  [Caroní](https://es.wikidat.com/info/Banco_Caron%C3%AD) de [Venezuela.](https://es.wikidat.com/info/Venezuela) (https://es.wikidat.com, s.f.)

Davivienda se autodenomina *Banca Multilatina* y tiene la Casita Roja como símbolo nacional e internacional desde 1973.

La Casita Roja de Davivienda fue inspirada por el cuento infantil "Hansel y Grettel", en el que existía una casita amable en el bosque en donde se recibía a todo el mundo. En 1972 la estrategia de publicidad integral se hizo con la casita y la frase que aún en la actualidad es de altísima recordación: "Davivienda, donde está el ahorrador feliz". (www.grupobolivar.com., 2013)

En mayo de 1972, en el gobierno del Dr. Misael Pastrana Borrero, se expidieron los decretos 678 y 679 por medio de los cuales se creó el sistema colombiano de valor constante. A través de este sistema, los ahorradores además de conservar el valor de su dinero a través del tiempo, a pesar del aumento del costo de vida podían obtener, al mismo tiempo, un rendimiento o interés, que le permitía a las instituciones financieras realizar préstamos para vivienda a largo plazo. Para el manejo de este sistema, se creó una unidad de cuenta que se denominó Unidad de Poder Adquisitivo Constante – UPAC, nombre que resume la filosofía del sistema. Con esta base legal, se iniciaron los estudios para la creación de una Corporación de Ahorro y Vivienda. El equipo de trabajo se integró con la participación del Banco de Bogotá, Seguros Bolívar y Colseguros." (www.grupobolivar.com., 2013)

En Agosto de 1.972, se creó la entidad bajo el nombre de Corporación Colombiana de Ahorro y Vivienda organizada conforme las normas legales de la República de Colombia. Sin embargo, el 30 de enero de 1973, la entidad cambia su nombre por el de

"Corporación Colombiana de Ahorro y Vivienda – DAVIVIENDA". El acta orgánica de DAVIVIENDA fue aprobada por la Superintendencia Financiera el día 4 de octubre de 1972, por medio de la resolución 2798. DAVIVIENDA, con su oficina principal en la Carrera 10 No. 14 - 47 en el edificio del Banco de Bogotá y simultáneamente en las oficinas del Banco de Bogotá del 7 de Agosto, Chapinero y Restrepo; en Medellín en la Oficina Parque Berrio; en Cali la Oficina de Plaza Caicedo y en Barranquilla la Carrera 14, con un capital autorizado de 60 millones de pesos para el inicio de sus operaciones , 23 funcionarios y como símbolo la "Casita Roja", da inicio a sus principales actividades que estaban encaminadas a la intermediación de servicios financieros, orientada a individuos y familia ahorradoras." (www.grupobolivar.com., 2013)

En 1973 adoptamos la Casita Roja como nuestro símbolo, hoy nuestra identidad ha trascendido los límites de la comunicación, para volverse parte del imaginario y la cotidianidad de los colombianos. La Casita Roja es la representación de una banca que busca hacerle la vida más fácil a las familias, con un manejo financiero innovador, amigable y sencillo." (https://www.davivienda.com, s.f.)

### <span id="page-13-0"></span>**1.3.2 Misión**

Trabajar por generar valor a nuestros clientes, accionistas, colaboradores y terceros relacionados, conociéndolos a ellos y al negocio, manejando juntos el riesgo y las emociones en las relaciones empresariales, a través de la innovación, la tecnología, los procesos y una sinergia empresarial que nos ayuda a crear experiencias que alegran la vida. (https://www.davivienda.com, s.f.)

### <span id="page-14-0"></span>**1.3.3 Visión**

Ser reconocida como líder en el sector fiduciario en calidad del servicio y ofrecimiento de productos que agreguen valor a nuestros clientes; a través de procesos eficientes, seguros e innovadores, alineados con la cultura organizacional del Grupo Empresarial Bolívar.

### <span id="page-14-1"></span>**1.3.4 Principios y Valores**

Davivienda es una empresa con valores arraigados a la cultura que la distingue:

#### **Respeto**:

Respetamos la dignidad humana de las personas con las que interactuamos. Nuestras acciones se caracterizan por el buen trato, la empatía y porque aceptamos y resolvemos nuestras diferencias en el marco de nuestros principios y valores. (www.beneficiosdavivienda.com, s.f.)

#### **Equidad:**

Somos justos. Nuestras acciones y decisiones se rigen por la responsabilidad, equidad e imparcialidad, en concordancia con los méritos, derechos y deberes de las personas. Nuestras principales guías son la conciencia y la satisfacción de hacer lo correcto. (www.beneficiosdavivienda.com, s.f.)

### **Honestidad:**

Somos correctos, veraces y transparentes en nuestras acciones e interacciones. Nos comportamos con integridad y carácter. Somos leales a nuestras empresas y a los principios y valores que profesamos. (www.beneficiosdavivienda.com, s.f.)

### **Disciplina:**

La disciplina nos hace confiables. Cumplimos nuestros acuerdos y compromisos en concordancia con las prioridades que definimos. Ante los retos y adversidades, trabajamos con perseverancia para alcanzar las metas y objetivos propuestos. (www.beneficiosdavivienda.com, s.f.)

### **Entusiasmo, alegría y buen humor:**

Somos positivos, alegres y optimistas, aún en los momentos difíciles. Somos entusiastas para afrontar nuevos retos y realizar nuestro trabajo. Contamos con la risa como el mejor aliado contra las tensiones y preocupaciones. (www.beneficiosdavivienda.com, s.f.)

### <span id="page-15-0"></span>**1.3.5 Estructura organizacional y organigrama**

A continuación, se muestra el organigrama y jerarquía de la Dirección de Banca Personal:

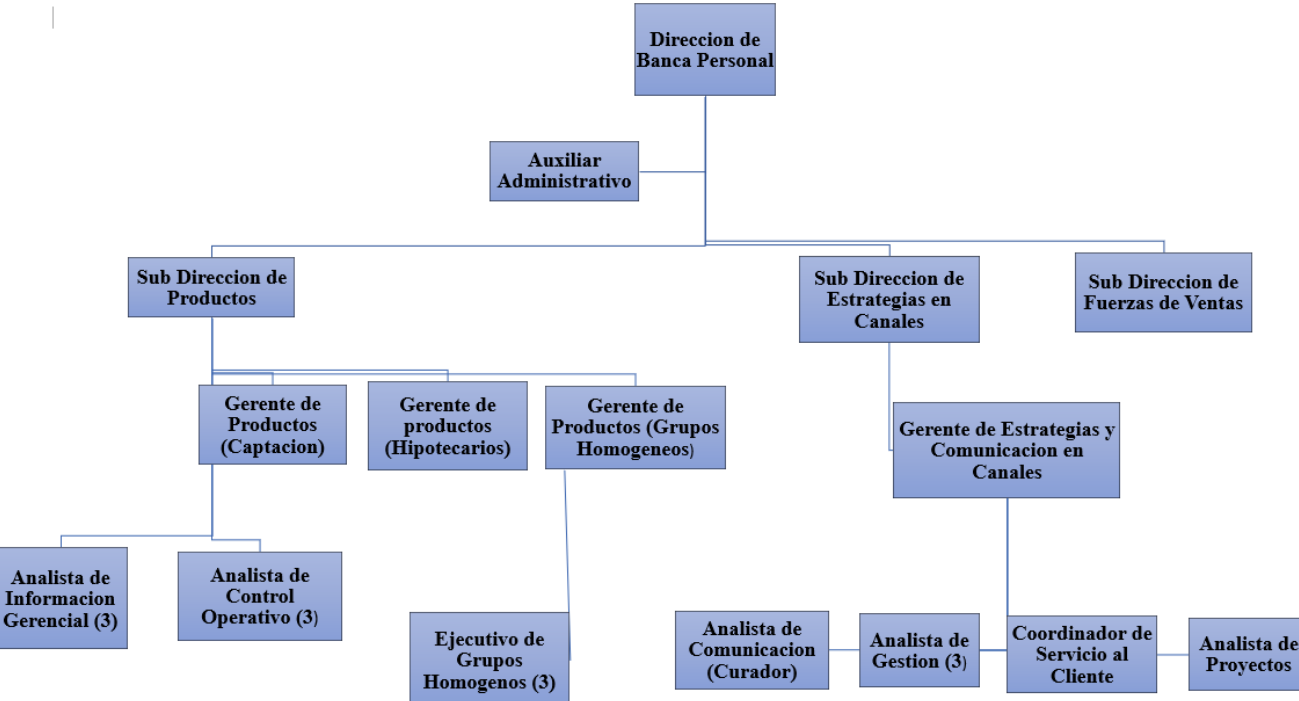

<span id="page-15-1"></span>Ilustración 1. Organigrama Dirección de Banca Personal

Fuente: Archivo institucional Davivienda

La Dirección de Banca Personal de Davivienda posee un organigrama con diferentes grados de responsabilidad, además de ser funcional; se estructura mediante jerarquías a partir de las funciones de un líder; consecuentemente se derivan diferentes áreas cuyas funciones y capacidades de los colaboradores contribuyen al objetivo general del departamento de la empresa. El departamento donde se realizó la práctica profesional es el de inteligencia en negocios el cual se encarga de manejar diseñar nuevos productos, la generación de data y el seguimiento de las ventas orientada al cumplimiento de las metas y el diseño de productos.

### <span id="page-16-0"></span>**1.3.6 Productos**

Davivienda se compromete a ofrecer productos que generen valor a sus clientes, colaboradores y terceros, gestionándolos con transparencia y reconociendo la tecnología como uno de los pilares más importantes para mantenerse a la vanguardia, brindando servicios de asesoramiento para apertura de cuentas o para realizar cualquier tipo de transacciones, entre los productos que ofrecen dentro del departamento de banca personal, se dividen en dos categorías que se describen a continuación:

### **Productos del activo:**

- **Préstamo para vivienda:** Este tipo de préstamos se puede solicitar para compra de vivienda nueva, construcción, compra de lote y construcción, mejoras de vivienda,
- **Libranza**: Préstamo consiste en un tipo de préstamo personal que laboran en una institución con la que el banco establece un acuerdo de deducción por planilla con el Banco Davivienda y cuyo pago se realiza por medio de retención mensual en su sueldo a través de su patrono.
- **Préstamo para consumo personal:** Destinado para el uso de necesidades individuales de los clientes.
- **Préstamo para vehículo:** Préstamo destinado al financiamiento ya sea de autos nuevos de agencias distribuidoras locales, usados o de trabajo.
- **Consumo hipotecario**: Este tipo de préstamos tiene dos etapas, la primera corresponde a la aprobación por capacidad de pago y la segunda se realiza el avalúo completo y trámites necesarios para el préstamo.

### **Productos del pasivo:**

- **Depósitos a la vista:** Estos se dividen en:
	- o Cuentas de ahorro
	- o Cuenta de cheques
- **Certificado de depósitos (CDT):** Los certificados de depósitos se clasifican en dos categorías dependiendo del monto que el cliente decida invertir en el título:
	- o Certificados de depósito: Estos otorgan a los clientes que decidan no exceder los 50,000 lempiras.
	- o Depósitos a plazo: Estos se otorgan a clientes que decidan adquirir el CDT con montos que excedan los 50,000 lempiras.
- **Dabuenavida:** Este producto perteneciente a la cartera de los pasivos, es un tipo de cuenta de ahorros.
- **Otros pasivos:**
	- o Remesas
	- o Cuenta planilla
	- o Seguros ( de vida, desempleo, de auto, préstamo e hipotecario)

### <span id="page-18-0"></span>**1.3.7 Foda estratégico**

Consecuentemente se muestra el análisis FODA del departamento de banca de personas, además de las estrategias encaminadas a minimizar las debilidades y amenazas, así como maximizar las oportunidades y fortalezas:

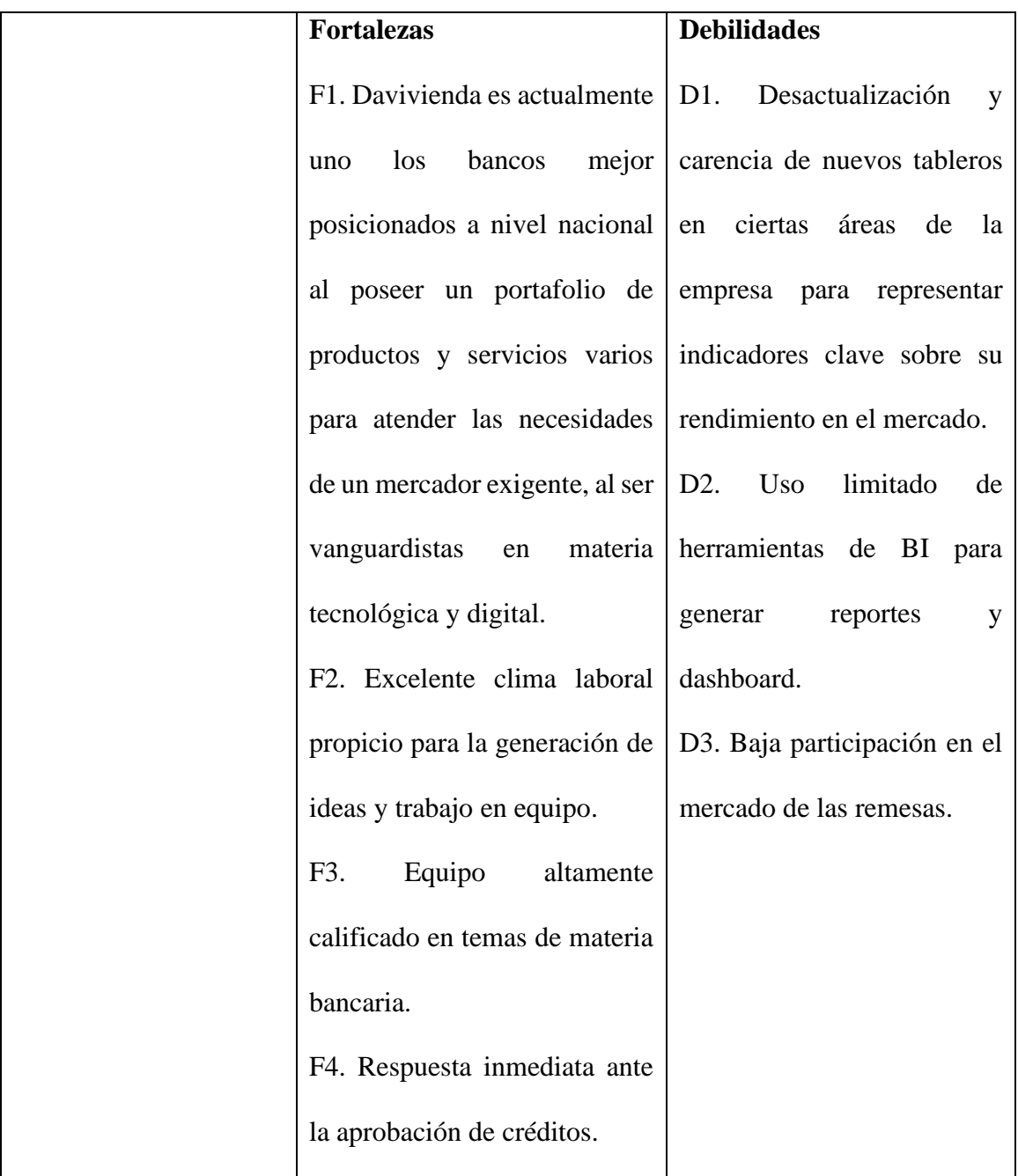

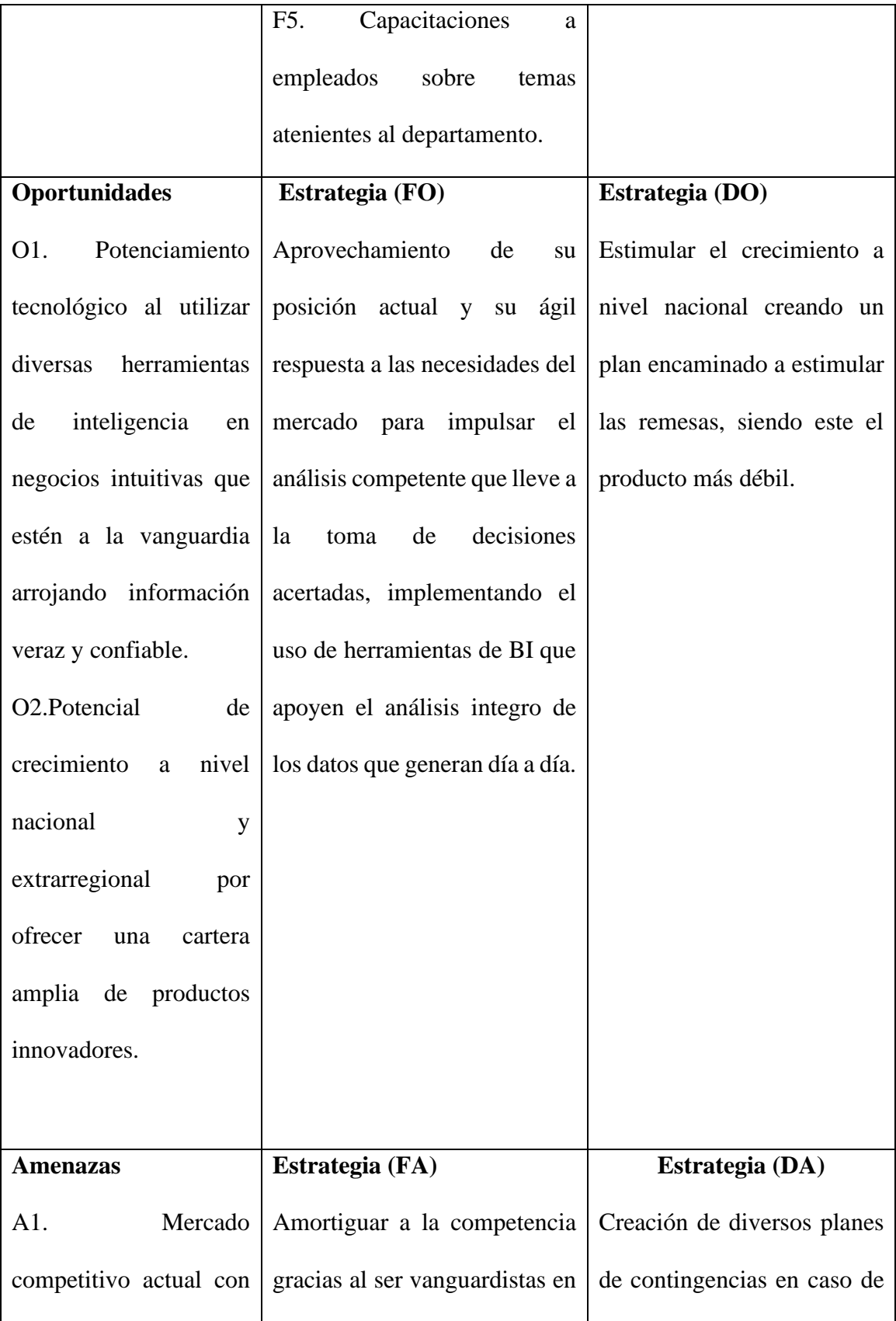

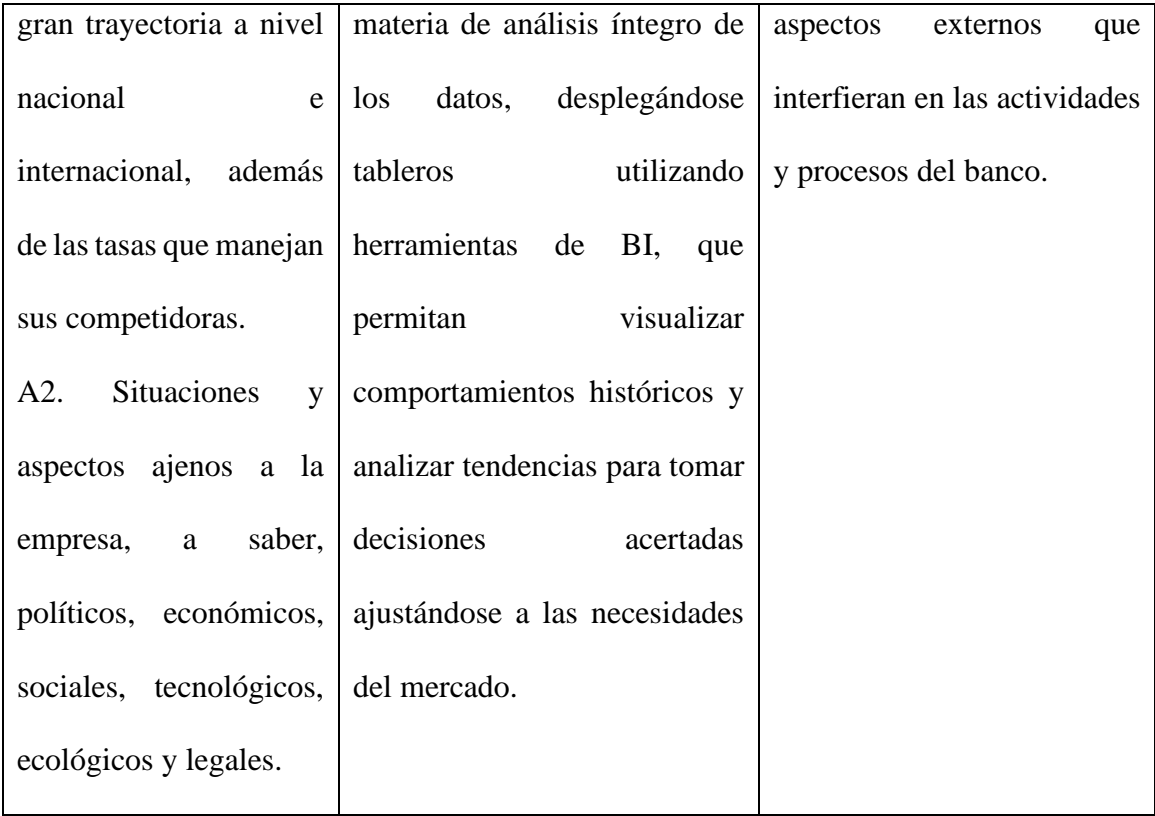

### <span id="page-20-1"></span>Tabla 1. Foda estratégico

Fuente: Elaboración propia

### <span id="page-20-0"></span>**1.3.8 Identificación de problemas**

A continuación, se detallan algunos problemas y/o áreas de mejora que se observaron durante la realización de la práctica profesional:

### **1.3.8.1. Carencia de tableros / reportes atinentes al seguimiento de indicadores clave**

Referente a los reportes que maneja la institución se pudo observar que, en el caso de los reportes del seguimiento de las remesas, arqueos, sobregiros y demás procesos y actividades; únicamente utilizan Excel como herramienta de análisis; esto puede ser caótico al momento de analizar porque el volumen de datos es ingente a nivel visual no es atractivo y que tiende a confundir por las mismas razones.

### <span id="page-21-0"></span>**CAPÍTULO II: ACTIVIDADES REALIZADAS EN LA INSTITUCIÓN**

A continuación, se detallan las actividades realizadas que fueron realizadas por la practicante durante la práctica profesional, las cuales redundan en el análisis, revisión de reportes, aplicando los conocimientos aprendidos a lo largo de la carrera.

### <span id="page-21-1"></span>**2.1. Reportes en SQL Server**

Los reportes SQL son elaborados en un sistema de gestión de bases de datos relacionales que posee la empresa para realizar los análisis pertinentes que se ajusten a las necesidades.

### **2.1.1 Descripción de la actividad**

Esta actividad permite manejar la información integra que contienen las bases de datos de la empresa en base a sus ventas, satisfacción del cliente, penetración en el mercado y análisis de clientes. Asimismo, su utilidad redunda en el que facilita la búsqueda y de aquellos datos que sean necesarios para los objetivos que se plantea en cada departamento del banco; obteniendo solo aquellos datos e información que aporten al objetivo sobre el que se está trabajando.

#### **2.1.2 Comentario personal**

Los reportes que se generan en SQL Server son imprescindibles para realizar análisis basados tanto en la actualidad como en la retrospectiva del banco, que conviertan la cantidad ingente de datos en información relevante que apoye la toma de decisiones con apoyo de las herramientas de visualización de inteligencia en negocios.

### <span id="page-22-0"></span>**2.2 Procesos de ETL**

Los procesos de ETL son indispensables para el área de analítica, permiten recopilar, migrar y transformar cantidades ingentes de datos a herramientas de inteligencia en negocios.

#### **2.2.1 Descripción de la actividad**

La actividad consiste en extraer un conjunto de datos de sus fuentes como drive para posteriormente ser trasladados a una herramienta de BI y realizar transformaciones ya sea a nivel de celda, tabla o filas, realizando modificaciones de tipo de dato, limpieza de datos nulos o faltantes, eliminación de datos erróneos o incorrectos y demás tareas enfocadas a obtener una base de datos limpia y veraz para realizar los reportes o dashboard respectivamente.

#### **2.2.2 Comentario personal**

ETL son un conjunto de técnicas que el departamento utiliza con el fin que la cantidad ingente de datos que generan todos los días se reduzca de tal manera que resulten solo aquellos datos que aporten a los diferentes análisis que se plantean.

#### <span id="page-22-1"></span>**2.3 Realización de dashboard sobre base de datos de arqueos realizados en agencias**

Data Studio es una herramienta de BI intuitiva para el despliegue y visualización de información pertinente que la empresa desea analizar para posteriormente tomar decisiones.

#### **2.3.1 Descripción de la actividad**

La actividad consiste en poder analizar y visualizar información que se adapte al objetivo que se plantea la empresa; es decir; una vez que se realizan los reportes en SQL, la información obtenida viaja a una herramienta de BI donde se pueda observar con mayor

claridad y entendimiento los datos extraídos de una base de datos, en este caso sobre arqueos realizados en las diferentes agencias en el mes de julio, tomando en cuenta solo el efectivo de cada caja. Estos se plasmaron en forma de dashboard que contienen gráficos, líneas de tendencia y demás elementos que facilitan el entendimiento de la data.

#### **2.3.2 Comentario personal**

Los reportes en Data Studio representan una de las actividades más importantes en el área de analítica, pues consolidan aquella información relevante y actúan como un consolidado de todo el trabajo de analítica que se realiza a priori en SQL Server y en el proceso de ETL. Representan de forma amigable y sobre todo comprensible el cómo se encuentra el negocio en términos de rentabilidad, penetración de mercado, entre otros.

### <span id="page-23-0"></span>**2.4 Creación de reportes de indicadores sobre remesas en data studio**

La creación de reportes se basa la obtención de datos provenientes de Google sheets para posteriormente traspasarlos a data studio, siendo una herramienta de BI, en este caso data studio para realizar análisis pertinentes.

#### **2.4.1 Descripción de la actividad**

Tomando como punto de partida la base de datos correspondiente a las remesas captadas desde el año 2018 hasta la actualidad, con el fin de realizar análisis respectivos sobre indicadores clave. Se realizaron dashboard/ reporte sobre el comparativo de la captación de estas en las diversas empresas proveedoras de transferencias de dinero, así como la variación con respecto a años anteriores, medios por el cual se captan mayor cantidad de remesas y demás aspectos fundamentes.

#### **2.4.2 Comentario personal**

Los reportes correspondientes a indicadores de remesas son importantes porque estas representan el 25% del pib en nuestro país y poseer un reporte que indique el movimiento mes a mes, año a año es imprescindible.

### <span id="page-24-0"></span>**2.5 Actualización proceso vivienda**

La actualización de procesos en las empresas es de suma importancia porque día a día se van modificando a manera de ajustarse a las necesidades del mercado y los avances tecnológicos, en este caso se realizó actualizaciones en los procesos de préstamo de vivienda en Google sheets a través del apoyo de ejecutivos del área.

### **2.5.1 Descripción de la actividad**

Tomando en consideración el actual proceso para adquirir un préstamo de vivienda, se realizaron cambios en actividades y en los responsables de ciertos procesos, puesto que, a manera de facilitar y agilizar dicho proceso, algunas actividades se eliminaron y otras las realizan otros departamentos, dichos cambios se realizaron gracias al apoyo de ejecutivos de vivienda que viven día a día el proceso colocando propuesta de mejoras a los mismos para hacerlo más eficiente.

### **2.5.2 Comentario personal**

Las actualizaciones constantes en este tipo de procesos son indispensables puestos que el banco debe de ajustarse a las necesidades del mercado, evitando hacer engorroso y tedioso el proceso al pasar por distintos filtros que en muchas ocasiones no son necesarios.

# <span id="page-25-0"></span>**CAPÍTULO III: IDENTIFICACIÓN DE PROPUESTA E IMPACTO DESEABLE**

A lo largo de la realización de la práctica profesional en el Banco Davivienda; se detectó áreas de mejora correspondientes al enfoque en inteligencia en negocios; a continuación, se pormenoriza la propuesta para impulsar el análisis oportuno de información para la toma de decisiones:

# <span id="page-25-1"></span>**3.1 Generación de tableros en Data Studio para representar de reportes/dashboard interactivos**

Ateniente a la propuesta de mejora, se seleccionó la estrategia FA, es decir; amortiguar las amenazas y maximizar una fortaleza; esta per se consiste en amortiguar a la competencia al ser vanguardistas en materia de análisis íntegro de los datos, desplegándose tableros utilizando herramientas de BI, que permitan visualizar comportamientos históricos y analizar tendencias para tomar decisiones acertadas ajustándose a las necesidades del mercado. Asimismo, impulsar el análisis competente que lleve a la toma de decisiones acertadas, implementando el uso de herramientas de BI que apoyen el análisis integro de los datos que generan día a día.

Estos tableros beneficiaran al departamento de banca de personas en todas las actividades que realicen, por ejemplo, en el caso de los reportes de arqueos, les dará información acerca del cumplimiento de la realización de estos, así mismo aquellas cajas que reportan incidencias. De igual forma en el reporte de sobregiros, les proporcionará información sobre que cuentas están reportando sobregiros y si se reportan reincidencias.

Tomando como punto de partida el concepto de "Inteligencia en negocios", es menester mencionar la representatividad que ha tomado en todo tipo de empresas, sin importar el rubro; está definida como:

El rol fundamental de la inteligencia de negocios es la generación de un flujo permanente de información confiable, organizada y presentada de tal manera que contribuya a reducir la incertidumbre y la ambigüedad que rodean a todo proceso de toma de decisiones. (Prado, 2011)

Atinente a lo anterior, se plantea la propuesta de mejora basada en la creación de nuevos tableros para realizar análisis de bases de datos que genera la empresa diariamente y que por su naturaleza son dinámicos y cambiantes, por lo que se plantea la siguiente interrogante que dio origen a la propuesta ¿Qué se puede hacer para plantear análisis precisos sobre indicadores de desempeño, que facilite el entendimiento y además sea visualmente atractivo para tomar decisiones oportunas? Los tableros son imprescindibles porque son el apoyo para comprender visualmente los cambios que se dan con el paso del tiempo en las condiciones del negocio, contienen indicadores que apoyan la toma decisiones con base a los datos que generan en tiempo real.

Tal interrogante llevo a proponer la creación de tableros que además de facilitar la comprensión de quien los ve, permite realizar análisis de todo tipo con bases de datos utilizando aquellos que aporten al objetivo de análisis; tomando en cuenta que el rubro en que se gestionan estos datos es dinámico y esta herramienta permite manejar datos en tiempo real actualizándose desde su origen.

Como un desglose a la propuesta de mejora, se plantea reforzar la utilización de Data Studio, siendo una herramienta de inteligencia en negocios intuitiva que permite el análisis de bases de datos perteneciente a diversas fuentes.

Las herramientas de inteligencia en negocios son ahora imprescindibles para todo tipo de empresa; siendo en este caso una institución bancaria donde los datos que generan día a día son además de dinámicos, ingentes; estas herramientas apoyan al análisis basándose en comportamientos y tendencias para tomar control y medidas correspondientes.

Data Studio es una herramienta gratuita de inteligencia en negocios que ayuda a los usuarios a realizar informes personalizados y dashboards mediante datos de las diferentes herramientas de marketing de Google y otras fuentes externas. (https://clickage.es, n.d.)

Data Studio es una herramienta que sirve para crear informes de datos, hacer reporting y visualizar las métricas de una forma sencilla y muy visual. Tiene un componente colaborativo. Al ser un elemento de Google, da la opción de compartirlo a través de la dirección y habilitar permisos de lectura, de escritura. Nació con el objetivo de optimizar la edición de informes personalizados. Estos son creados a partir de datos obtenidos mediante la conexión directa con otra plataforma online, con un servicio web o con una base de datos. (https://clickage.es, n.d.)

Al implementar Data Studio siendo una herramienta de inteligencia en negocios intuitiva permitirá:

> La creación de paneles colaborativos: Data Studio es una herramienta gratuita que convierte datos provenientes de diversas fuentes en informes y

paneles que generen resultados unificados; asimismo, al ser colaborativos permite el trabajo en equipo de forma simultánea y las colaboraciones son en tiempo real, visibles para todo el equipo. De igual forma permite agregar comentarios entre el equipo y trabajar de mejor manera.

- Actualización de datos: Esta es una de las características más importantes porque ¿Qué aprovechamiento se le podría dar a un reporte si no se observan los cambios y variación cada día? Dara Studio permite la actualización de los datos desde el origen hasta el reporte creado.
- **Informes interactivos personalizados:** Permite la generación de tableros, informes y dashboard que pueden ser creados con las diversas opciones como gráficos, filtros, creación de parámetros y campos que contribuyan a la creación de indicadores que se desee representar. Incluso los diferentes informes pueden ser insertados en un sitio web o descargados.
- **Permite conectarse de diversas fuentes:** Con Data Studio se pueden crear informes de manera sencilla sobre datos de una amplia variedad de fuentes en instantes como ser: bases de datos (BigQuery, MySQL o PostgreSQL), productos de Google Marketing Platform, como Google Ads, productos de consumo de Google como hojas de cálculo, YouTube y además de permitir conectarse con plataformas de redes sociales.

### <span id="page-29-0"></span>**3.2 Diagrama de proceso y herramientas de manejo de las bases de datos**

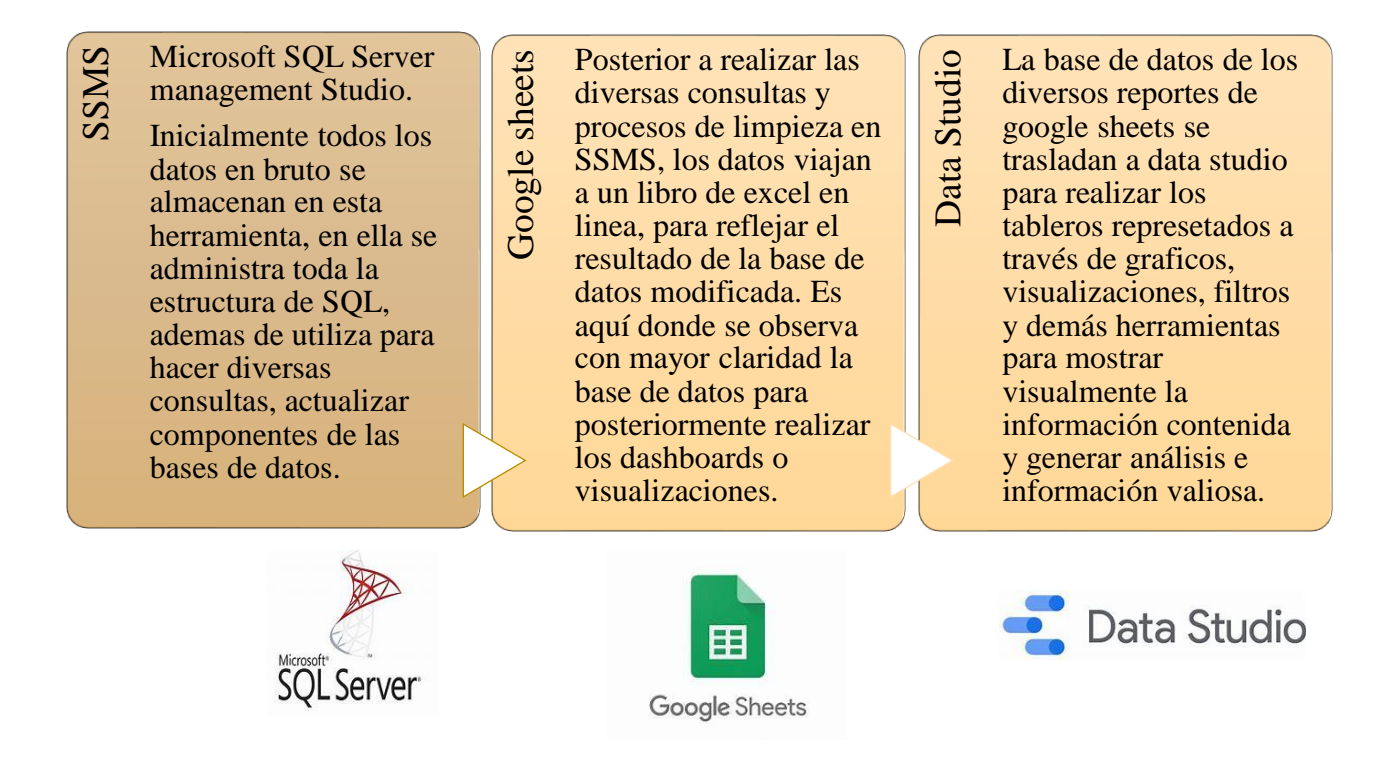

### <span id="page-29-2"></span><span id="page-29-1"></span>**3.3 Impacto de la propuesta**

El impacto de la propuesta de mejora planeada, siendo la generación de tableros para el análisis de datos en Data Studio, permitirá a la empresa analizar y enfocarse en los principales aspectos e indicadores de desempeño que requiera, causando un impacto positivo puesto que los tableros servirán de guía, pudiendo observar los cambios y variaciones día con día de las condiciones en las que se encuentran y así tomar decisiones oportunas, es decir, el tablero se actualizará cada vez que se requiera mostrando el crecimiento o según sea el caso el decrecimiento de indicadores o métricas idóneas que permitan un análisis conveniente adoptándose a las necesidades del mercado. Es así como la implementación de los tableros en Data Studio hace posible el manejo de aquellos indicadores importantes en los que la empresa tiene la necesidad de apoyarse, mostrados a través de diversos dashboards o reportes haciéndolos atractivos visualmente y entendibles para quien los ve, además el impacto de la propuesta plantea la reducción del tiempo en análisis de los datos puesto que los tableros se actualizan y los resultados se mostrarán con los indicadores y visualizaciones interactivas.

### <span id="page-30-0"></span>**3.3.1 Impacto económico**

A continuación, se detalla el presupuesto y estimación al implementar los tableros en Data Studio para representar de reportes/dashboard interactivos:

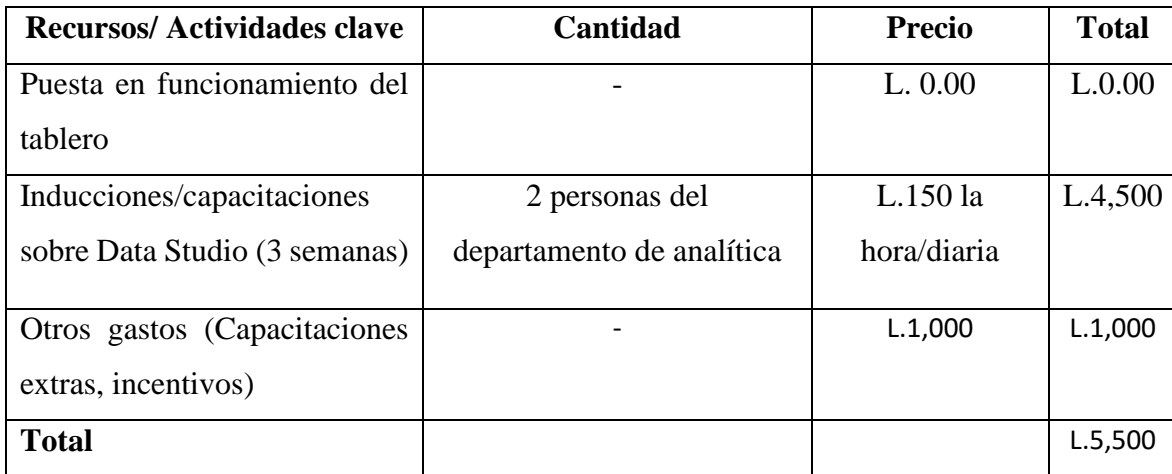

<span id="page-30-1"></span>Tabla 2. Impacto económico- Generación de tableros en Data Studio para representar de reportes/dashboard interactivos

Fuente: Elaboración propia

La inversión total que conlleva la implementación de la propuesta de mejora es de L.5,500, tomando en consideración las inducciones a los empleados y los gastos extras que podrían tomar lugar.

<span id="page-31-0"></span>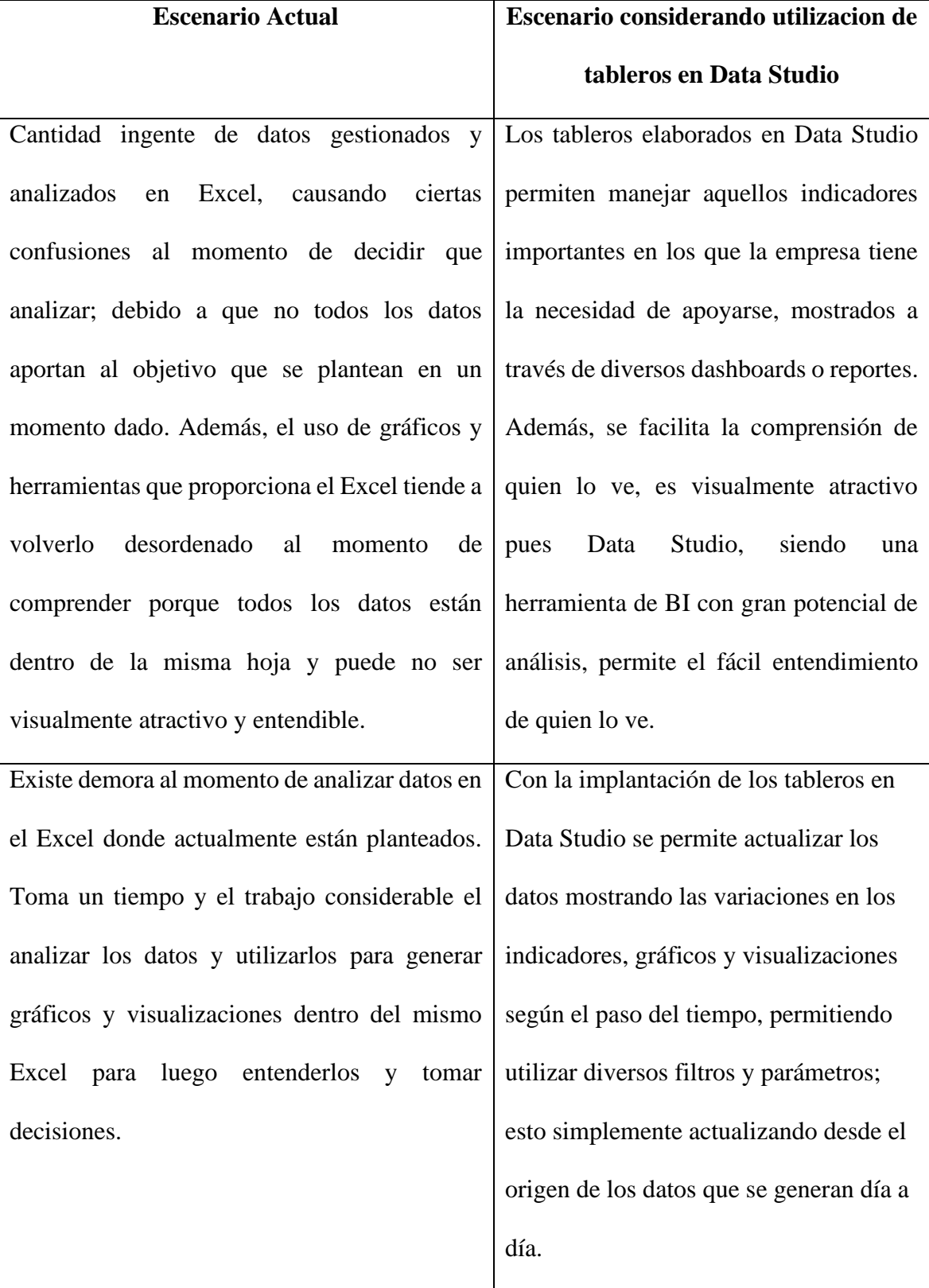

<span id="page-32-1"></span>Tabla 3. Comparación escenario actual versus escenario considerando la implantacion de tablero en Data Studio

Fuente: Elaboración Propia

Tomando en consideración el impacto de la propuesta, se reflejan ventajas en términos de un análisis ágil y en términos de tiempo, pues los tableros permiten la obtención de información gracias a los indicadores mostrados con los diversos gráficos y filtros en tiempo real.

### <span id="page-32-0"></span>**3.4 Cronograma de actividades**

Tomando en consideración la relevancia del significado de inteligencia en negocios y los beneficios que trae consigo su aprovechamiento, es momento de considerar el manejo de herramientas como lo es Data Studio. Es importante la capacitación en este tipo de herramientas porque poseen una curva de aprendizaje en la cual se debe trabajar para lograr una adaptación a la misma; esto mediante capacitaciones impartidas por personas especializadas del área. A continuación, se muestra el cronograma de actividades con las respectivas fechas:

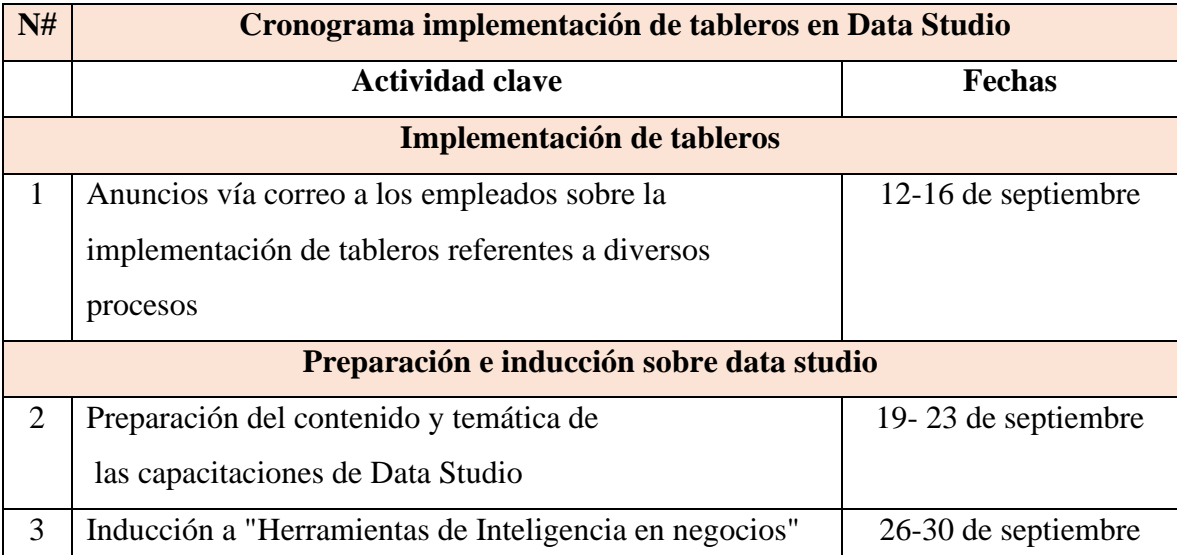

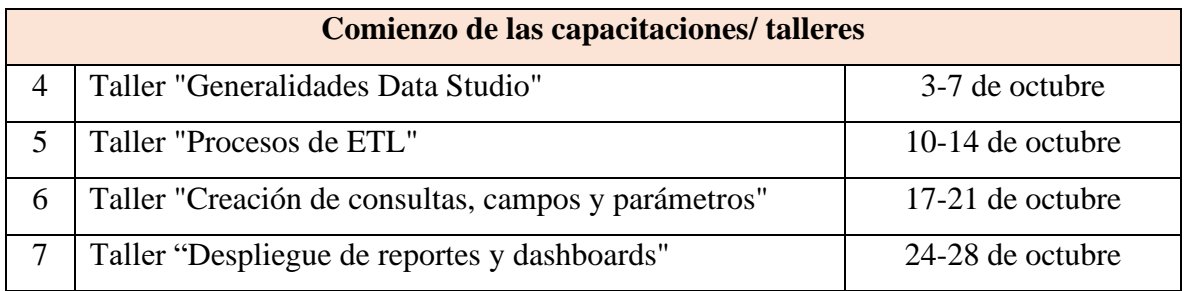

<span id="page-33-1"></span>Ilustración 2. Cronograma implementación de tableros en Data Studio

Fuente: Elaboración Propia

### <span id="page-33-0"></span>**3.5 Indicadores clase de éxito KPI's**

Los KPI's nacen con la necesidad de permitir la trazabilidad al desempeño o cumplimiento de diferentes objetivos o metas que se planea una empresa; miden el nivel de desempeño enfocándose en el "cómo". En otras palabras, hacen referencia a métricas para medir el éxito o bien fracasos de diferentes acciones o procesos, relacionadas con los objetivos. A continuación, se presenta el modelo denominado "Cinco pasos para métricas transparentes" propuesto por Hank Markis para planificar cualquier estrategia a implementar.

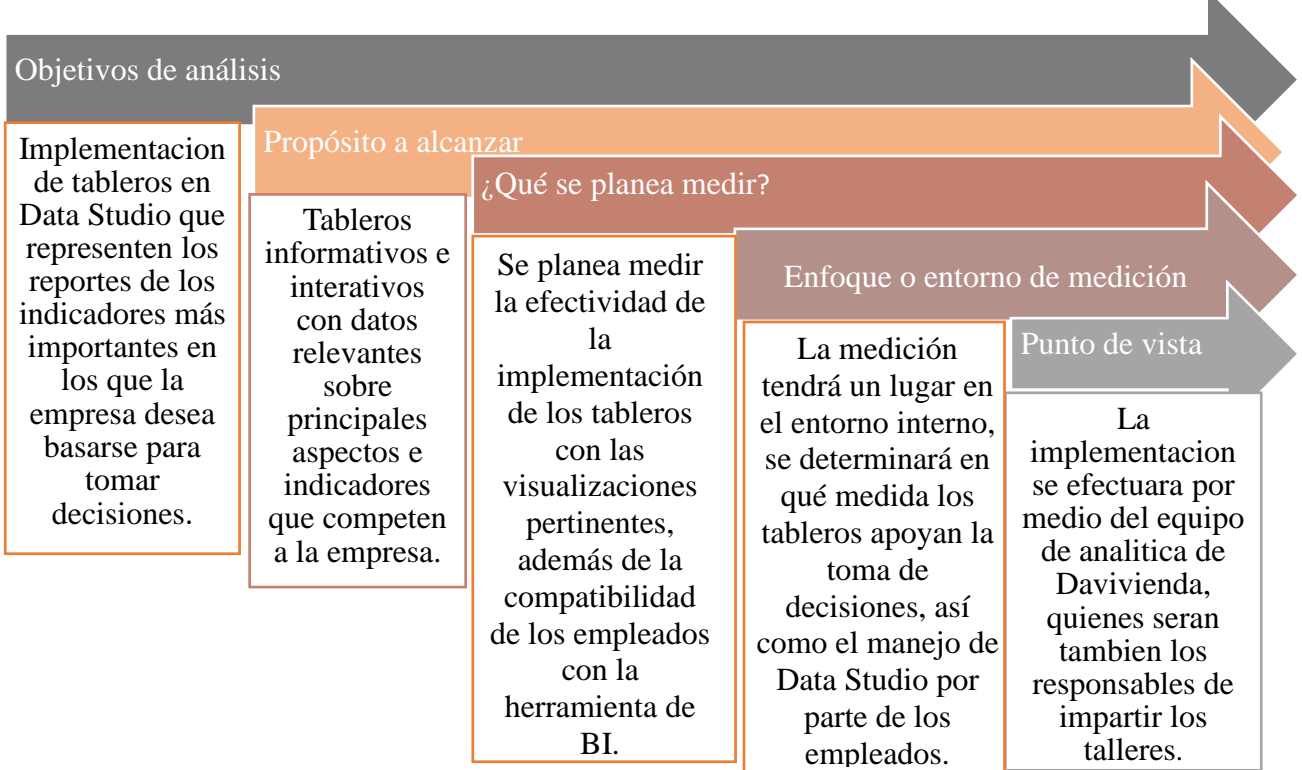

k.

Fuente: Elaboración Propia Ilustración 3 Indicadores clave de éxito

Este método, Además de medir resultados a partir de un conjunto de objetivos; se basa en métricas para observar la evolución de ciertas áreas del negocio; finalmente apoyan para tomar decisiones. Estos indicadores apoyan a la eficacia de la implementación en este caso de la propuesta de mejora enfocada en una mejor toma de decisiones.

Los indicadores clave de desempeño son útiles para cuantificar objetivos; estos relacionados con el rendimiento de la empresa, puesto que se debe medir el desempeño para poder conocerlo, controlarlo y posteriormente, mejorarlo.

### <span id="page-35-0"></span>**CAPÍTULO IV: CONCLUSIONES Y RECOMENDACIONES**

### **4.1 Conclusiones**

El diagnóstico realizado a la empresa mostró aspectos de mejora e impulso en el departamento de banca de personas, específicamente el área de analítica, atinentes a la necesidad de hacer uso de la inteligencia en negocios, a sabiendas que, al ser el área responsable de análisis del comportamiento y tendencias correspondientes a los productos del activo, pasivo y otras actividades y procesos operativos de banca personal, son los responsables de la generación de y análisis de data.

En síntesis, surge una oportunidad de mejora en el enfoque de inteligencia en negocios, la cual atiende a la necesidad de estimular el uso de tableros donde se reflejan reportes, visualizaciones, gráficos que indiquen aspectos relevantes de diversas actividades y procesos que se lleven a cabo.

La propuesta de mejora tiene la finalidad de causar un impacto positivo para el área de analítica contribuyendo al entendimiento de la data y la optimización en la toma de decisiones, tomando en cuenta la utilización de data studio como herramienta de BI, además de tableros elaborados en la misma, estos con el fin de crear informes de datos de visualizar las métricas de una forma muy visual y de fácil entendimiento.

### **4.2 Recomendaciones**

### **4.2.1 Recomendaciones a la empresa**

Mantener en el área una guía donde se plasme el proceso de inducción a los practicantes de manera que pueda existir un orden de lo que aprenderá y realizará, además brindar accesos más amplios a herramientas que sirvan para que estudiante pueda explorar diferentes escenarios atenientes a enriquecer la práctica profesional.

Utilizar y estimular el uso de herramientas de inteligencia en negocios, como lo es data studio, además del uso de los tableros, esto para mantener un mejor control del seguimiento de sus procesos y/o actividades, así como contribuir al análisis ágil.

### **4.2.2 Recomendaciones a UNITEC**

Guiar por medio de talleres a los estudiantes previos a iniciar práctica profesional; para orientar en los procedimientos a seguir antes y durante la misma. Con el objetivo de evitar ambigüedades y confusión en los estudiantes.

Mantener actualizada la plataforma symplicity, donde los estudiantes puedan aplicar a empresas que soliciten practicantes en diversas áreas, así mismo; el fomento a las ferias de empleabilidad para contribuir a que los estudiantes diversas opciones.

### **4.2.3 Recomendaciones a los estudiantes**

Indagar acerca todo lo que compete a las instituciones donde se aspire realizar la práctica profesional, tomando en consideración que las actividades de la empresa vayan en concordancia con el conocimiento del estudiante.

Ser proactivos en el desarrollo de cada una de las actividades designadas por la empresa donde realice la práctica profesional, además de ser responsables, puntuales y cumplir con las reglas que la institución establecer.

### <span id="page-38-0"></span>**BIBLIOGRAFÍA**

- datastudio.google.com. (n.d.). datastudio.google.com. Retrieved from https://datastudio.google.com/overview
- https://clickage.es. (n.d.). analitica/que-es-y-como-funciona-google-data-studio. Retrieved from analitica/que-es-y-como-funciona-google-data-studio: https://clickage.es/analitica/que-es-y-como-funciona-google-data-studio/
- https://es.wikidat.com. (n.d.). wikidat.com/info/davivienda. Retrieved from https://es.wikidat.com/info/davivienda
- https://www.davivienda.com. (n.d.). portal/personas/nuevo/personas/quienes\_somos/sobre\_nosotros. Retrieved from https://www.davivienda.com/wps/portal/personas/nuevo/personas/quienes\_somos/ sobre\_nosotros
- https://www.rtanoticias.com. (n.d.). https://www.rtanoticias.com. Retrieved from https://www.rtanoticias.com/davivienda-50-anos-de-historia-y-servicio/
- https://www.seoptimer.com. (n.d.). https://www.seoptimer.com. Retrieved from https://www.seoptimer.com: https://www.seoptimer.com/es/blog/google-datastudio-que-es-y-para-que-sirve/
- Prado, R. R. (2011). Inteligencia en negocios y toma de decisiones. In R. R. Prado, Inteligencia en negocios y toma de decisiones.

www.beneficiosdavivienda.com. (n.d.). www.beneficiosdavivienda.com/quienes-somos. Retrieved from  $\blacksquare$ https://www.beneficiosdavivienda.com/informedesostenibilidad/quienessomos.html

www.davivienda.com. (2012). Retrieved from https://www.davivienda.com/wps/portal/fidudavivienda/inicio/Acerca\_de\_Nosotr os/Historia/!ut/p/z1/pZJPU4MwEMW\_CheOkjRAAW9UK9D\_2qI1lw6QQOMU 0gYK1k9vYOrBGWWcMbe3-3szu28DMNgCXEQ1y6KK8SI6SP2KhzvDs5a-8\_A0d4e-AYONEYyX45UODQReegHbArinPTWufvjLc-Hf\_D0A\_s\_8EsD94006QL

www.grupobolivar.com. (2013). nuestrahistoriaDAVIVIENDA. Retrieved from https://www.grupobolivar.com.co/wps/wcm/connect/sociedadesbolivar\_es/inicio/ grupobolivar/nuestrahistoria/6dc6e4e0-ba0e-4faa-a498 dbefa8333a0d#:~:text=En%20Agosto%20de%201.972%2C%20se,Ahorro%20y% 20Vivienda%20%E2%80%93%20DAVIVIENDA%22.

### <span id="page-40-0"></span>**GLOSARIO**

- 1. **CDT:** También denominado certificado de depósito o depósito a plazo es un tipo de producto financiero donde se deposita una determinada cantidad de dinero por un determinado tiempo, donde ese dinero generara intereses; es decir que una vez terminado el plazo el cliente recupera su inversión más las utilidades generadas.
- **2. DabuenaVida:** El producto DabuenaVida es un producto perteneciente a los pasivos, donde se cataloga como una cuenta de ahorros; consiste en que el cliente decide la cantidad a ahorrar en un año y ese monto se divide en cuotas mensuales que el banco deduce de su cuenta tradicional para acreditarla a su cuenta DabuenaVida cada mes.
- 3. **Libranza:** Este es tipo producto que ofrece el banco perteneciente a la cartera de los activos, consiste en un préstamo personal orientado a los empleados que laboran en una empresa que posee un convenio de deducción por planilla con el Banco Davivienda y cuyo pago se realiza por medio de retención mensual en su sueldo a través de su patrono.
- **4. Inteligencia de negocios:** Por sus siglas en inglés (BI), es un conjunto de estrategias, aplicaciones enfocadas en el análisis de datos de diversas bases de datos para cribar los que sean necesarios y encontrar información relevante que se pueda convertir en conocimiento para la toma de decisiones trascendentales a nivel empresarial.
- **5. ETL:** Los procesos de ETL constituyen parte fundamental de la inteligencia en negocios, sus siglas hacen referencia al proceso de extraer, transformar y cargar datos dentro de una herramienta de inteligencia en negocios; aplicando un conjunto

de técnicas que permitan que los datos puedan ser útiles para crear reportes visuales e interactivos que apoyen el direccionamiento del negocio.

6. **Arqueos:** Este tipo de conceptos es utilizado con gran frecuencia en las instituciones bancarias y hace referencia a al recuento, verificación o comprobación de los bienes y el dinero (efectivo) de las cajas de cada agencia donde esté presente la institución.

### <span id="page-42-0"></span>**ANEXOS**

**Anexo 1. Reporte SQL Server usando funciones de agregación**

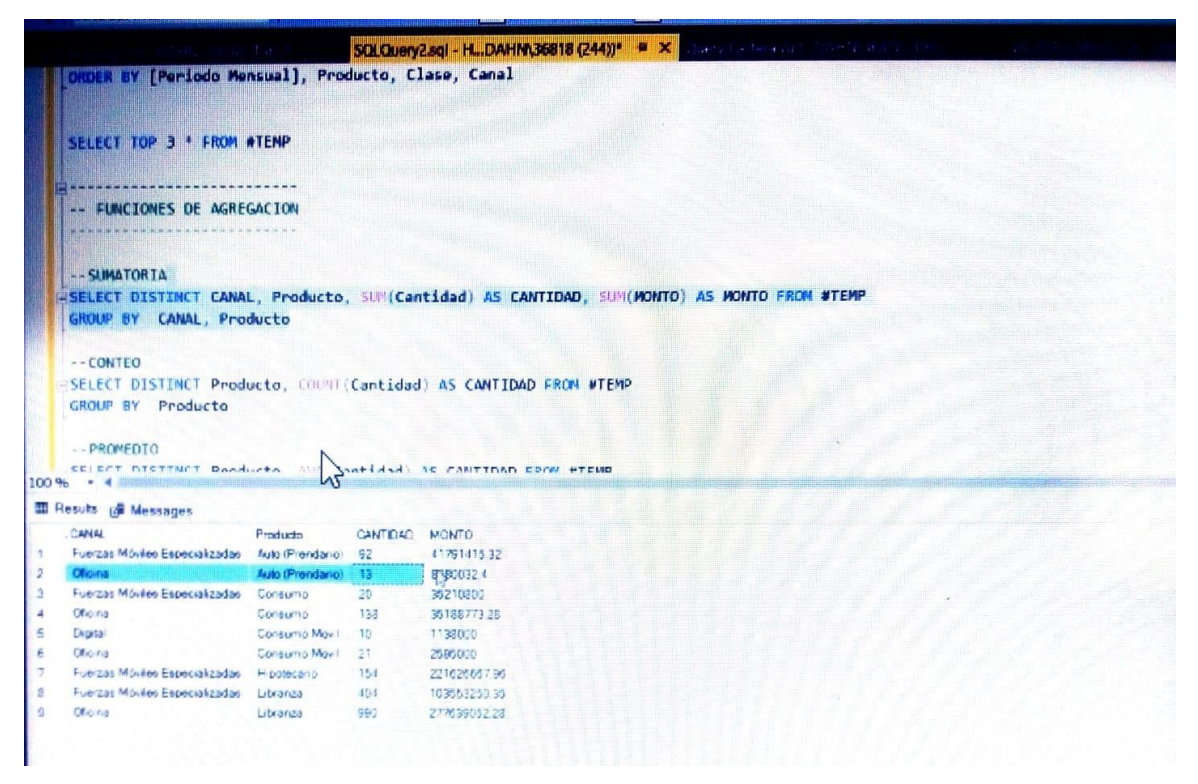

**Anexo 2. Reporte SQL Server usando condiciones**

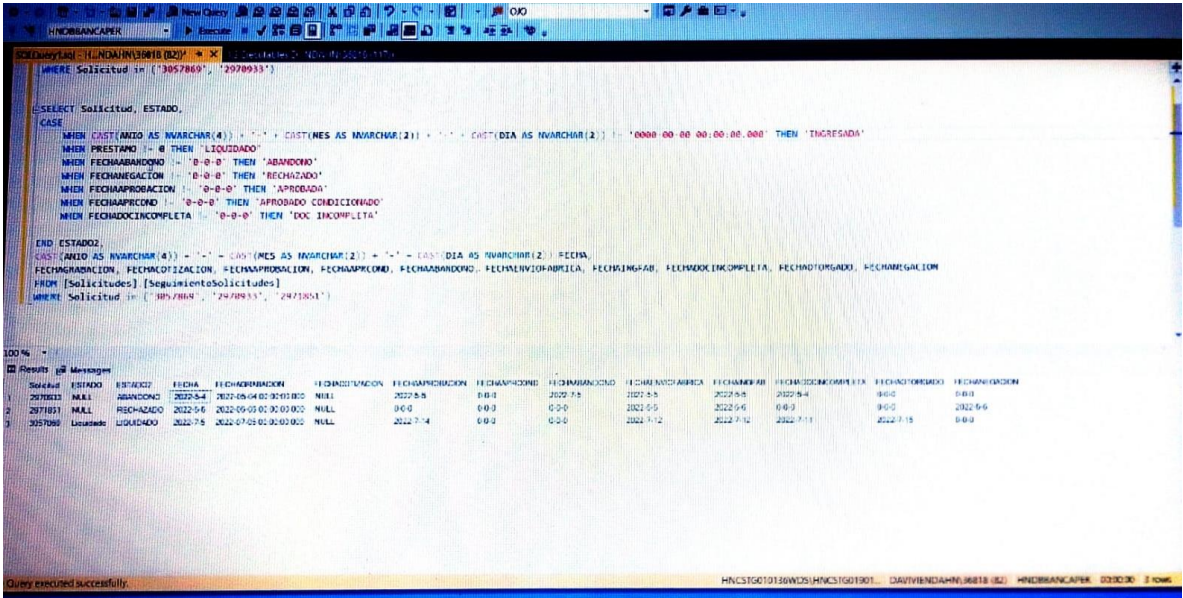

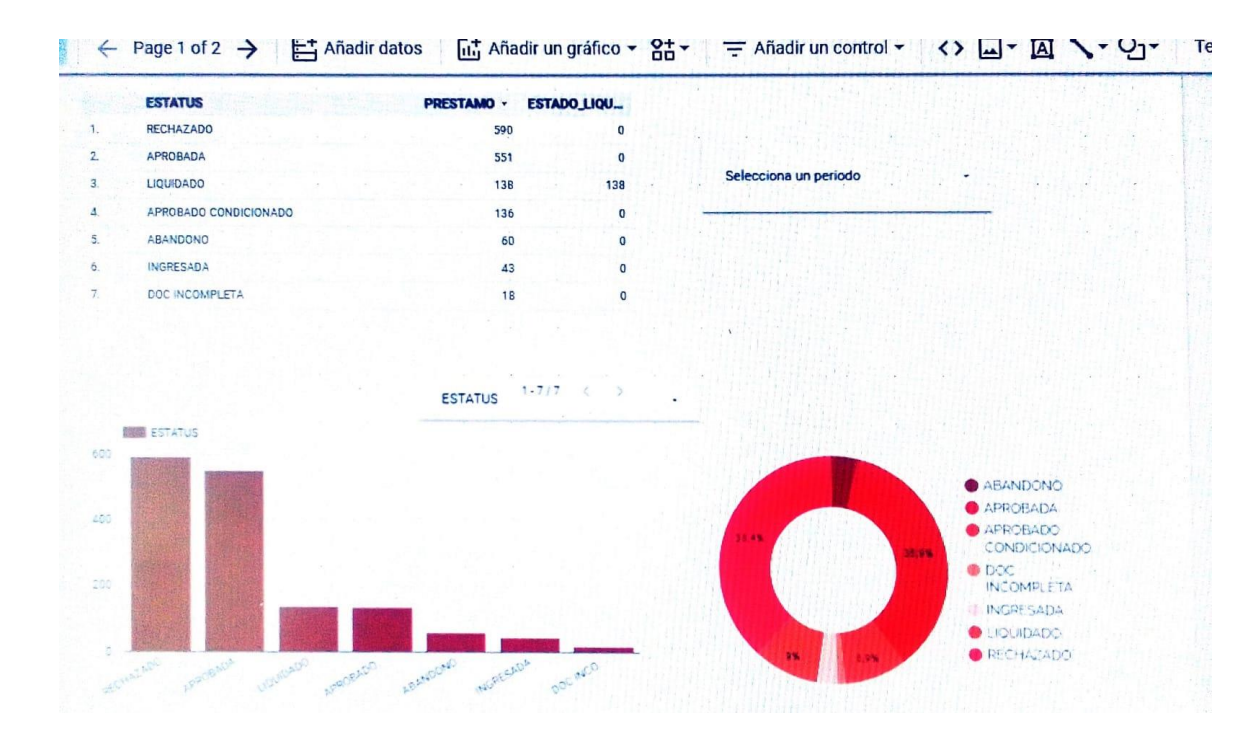

### <span id="page-43-0"></span>**Anexo 3. Dashboard estatus préstamos**

**Anexo 4. Dashboard en base a reporte de arqueos durante el mes de julio**

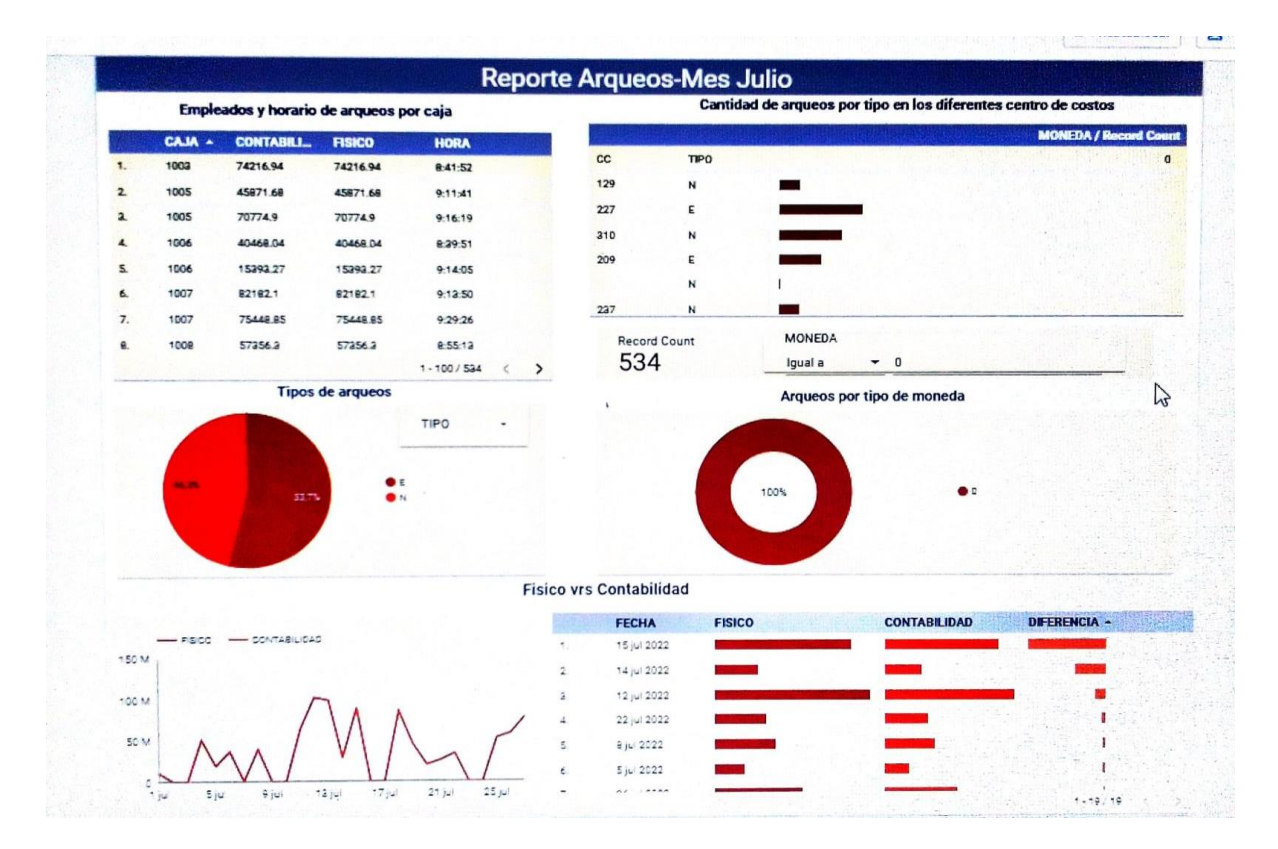

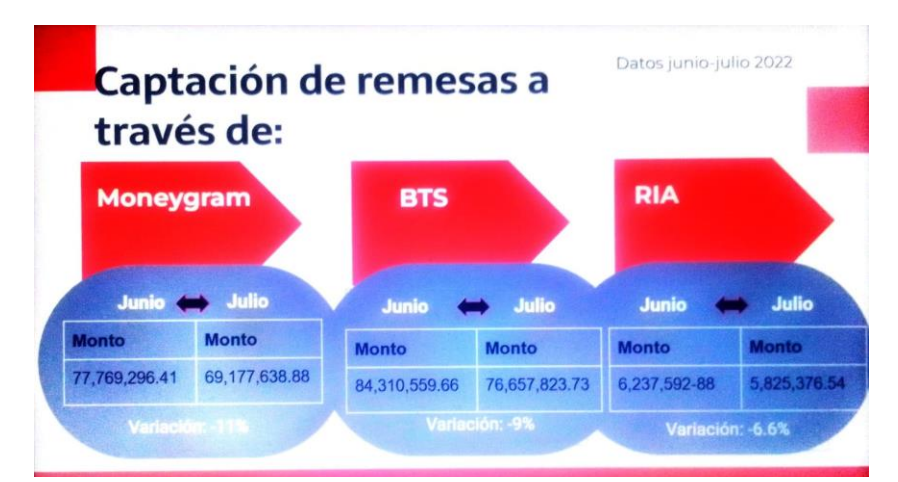

### **Anexo 5. Dashboard sobre captación de remesas**

**Anexo 6. Dashboard %crecimiento remesas**

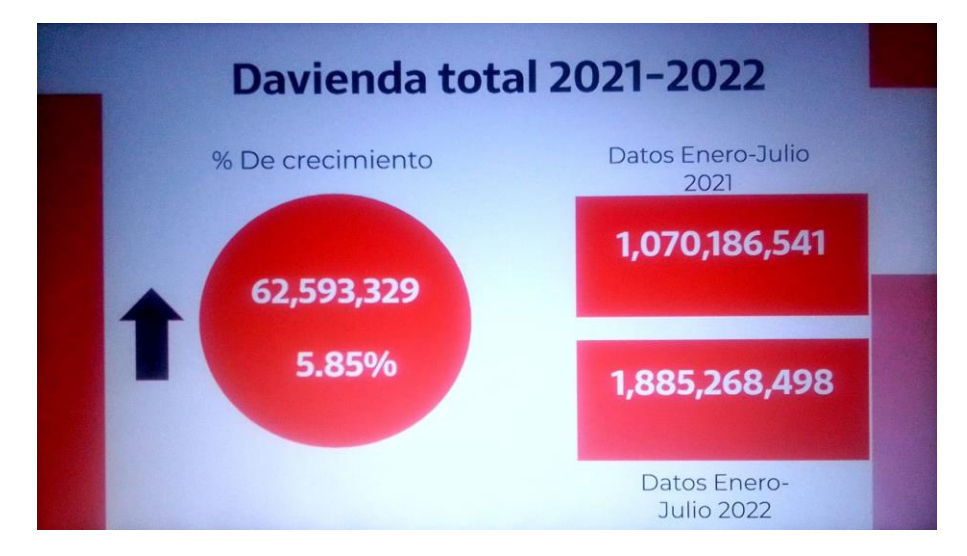

### **Anexo 7. Actualización y mejoras al Proceso Vivienda**

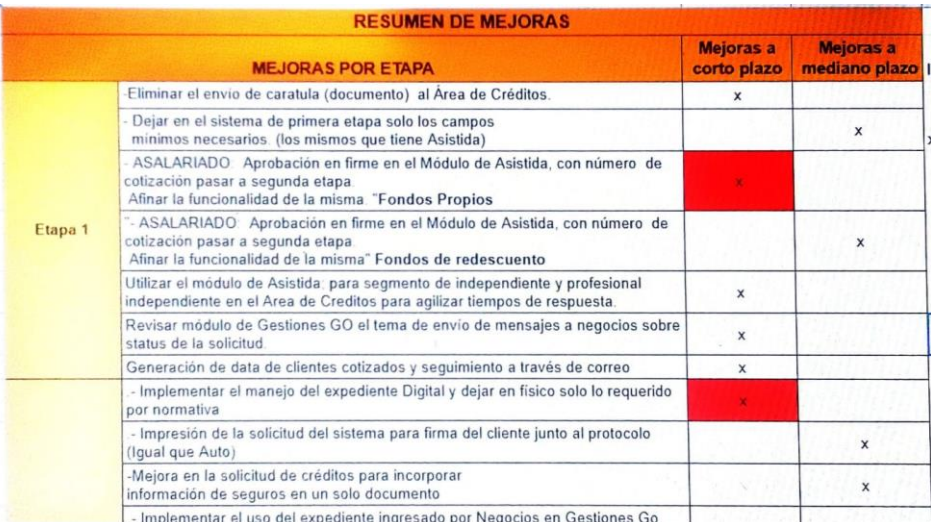

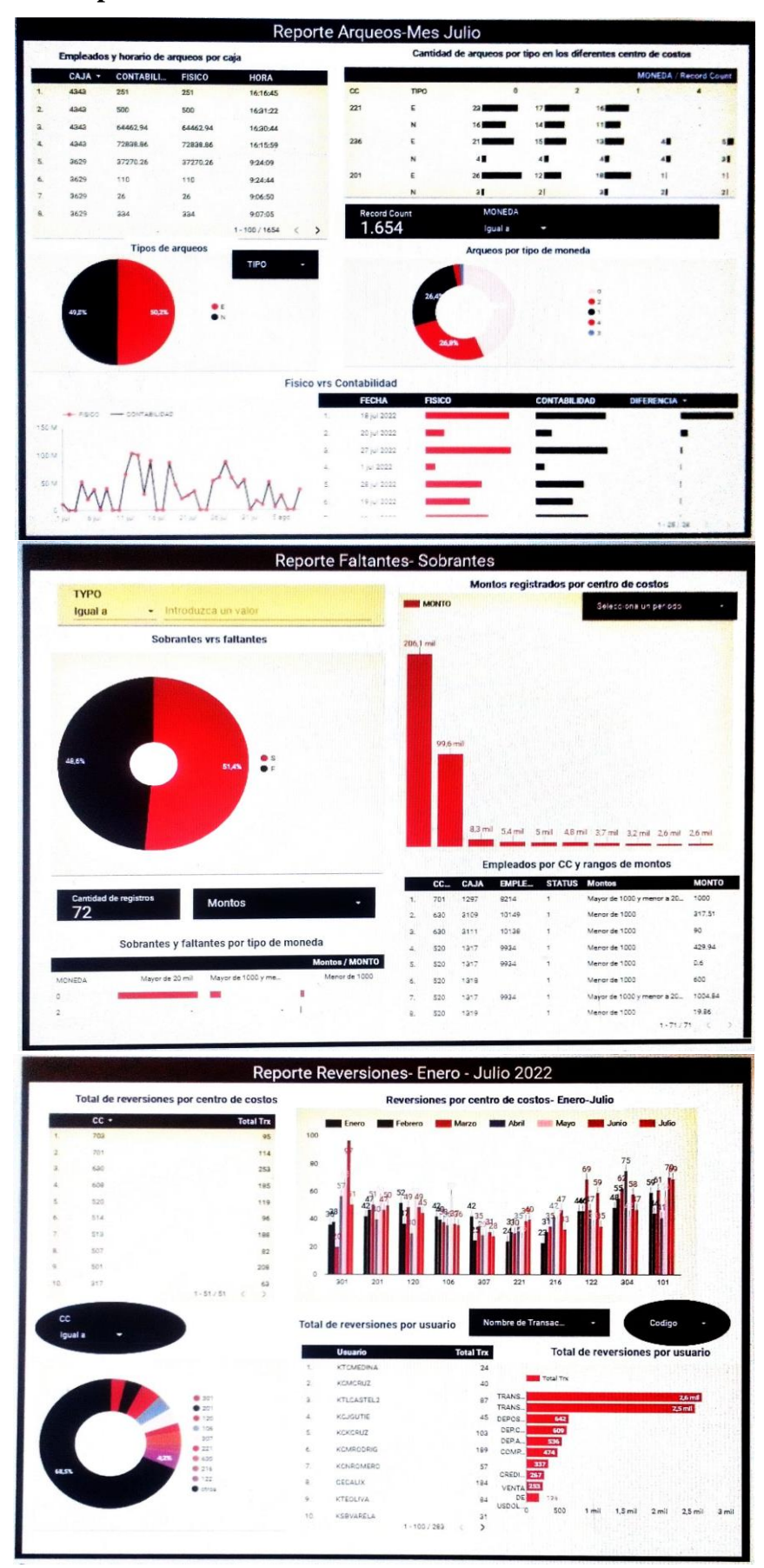

**Anexo 8.Propuesta tableros en Data Studio**

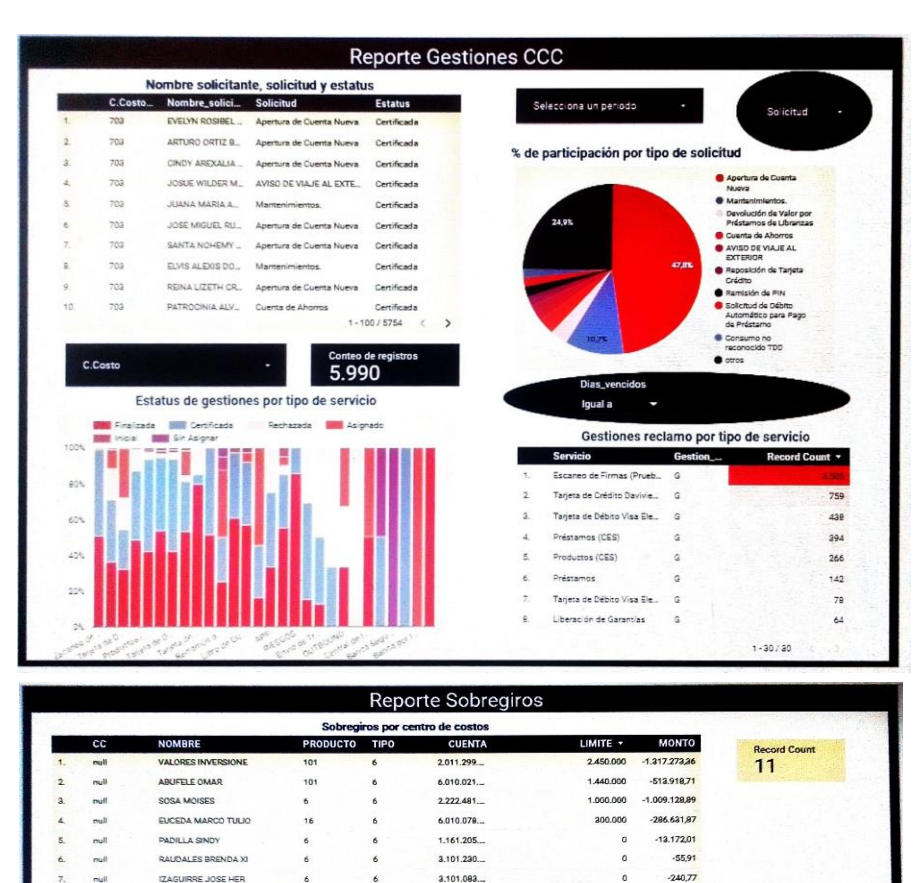

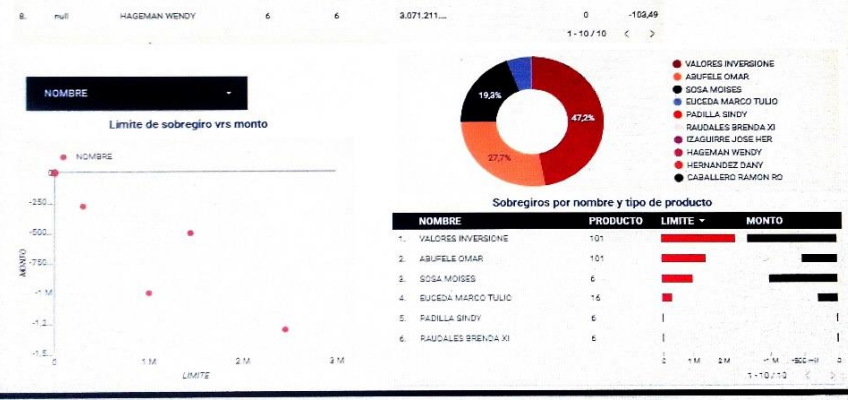

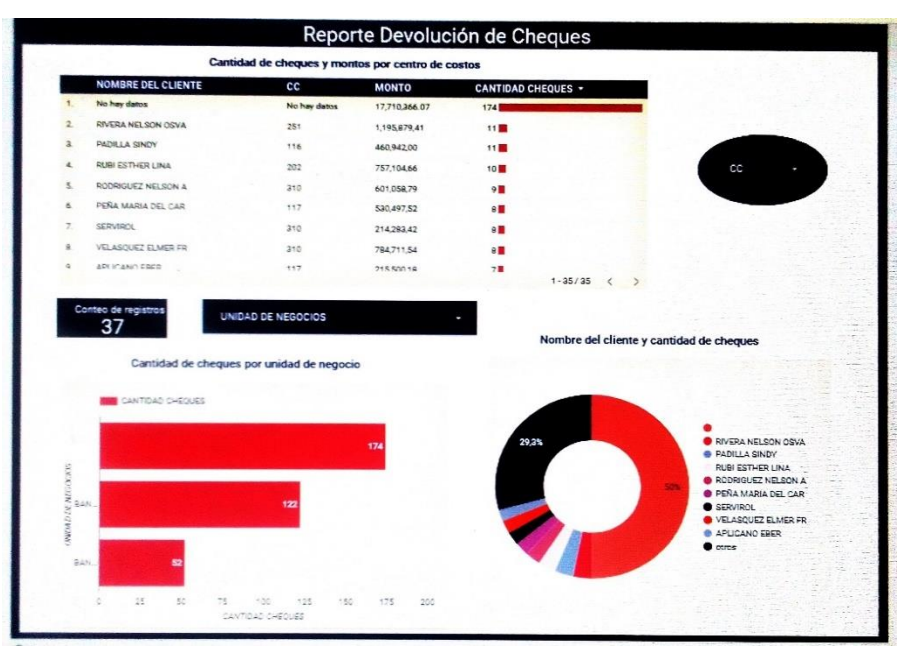

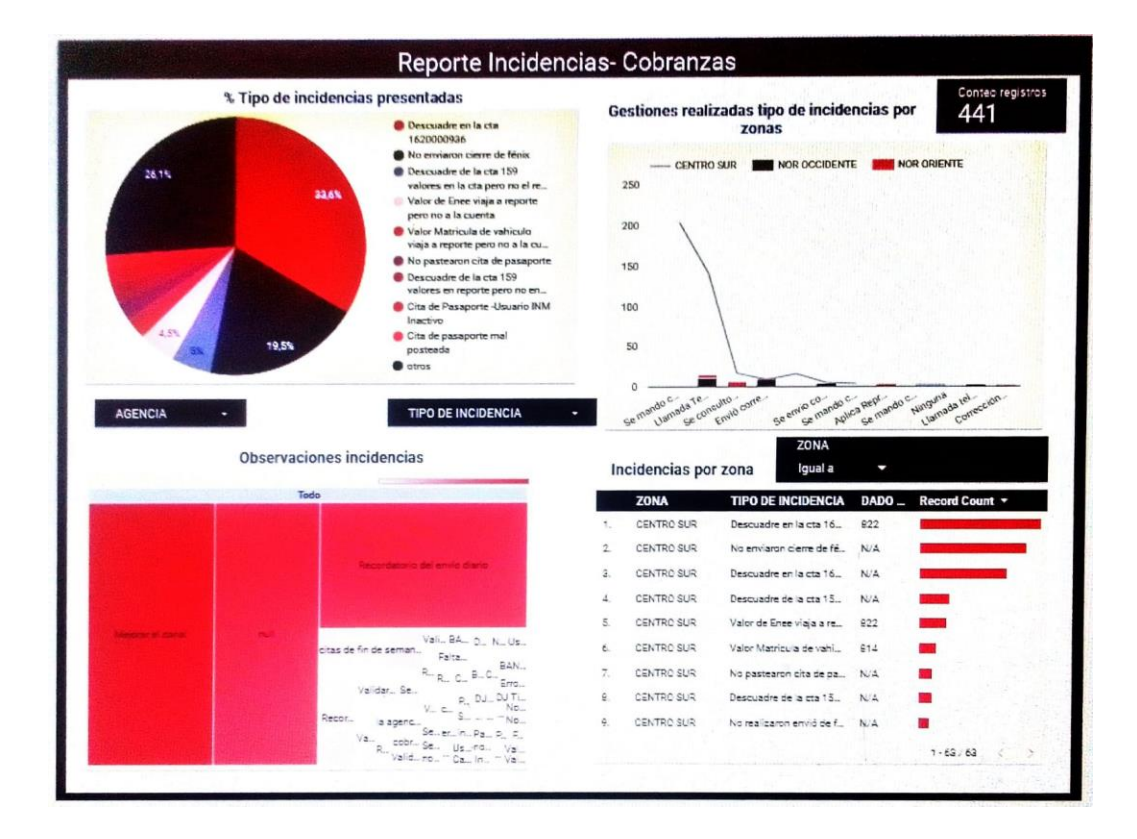

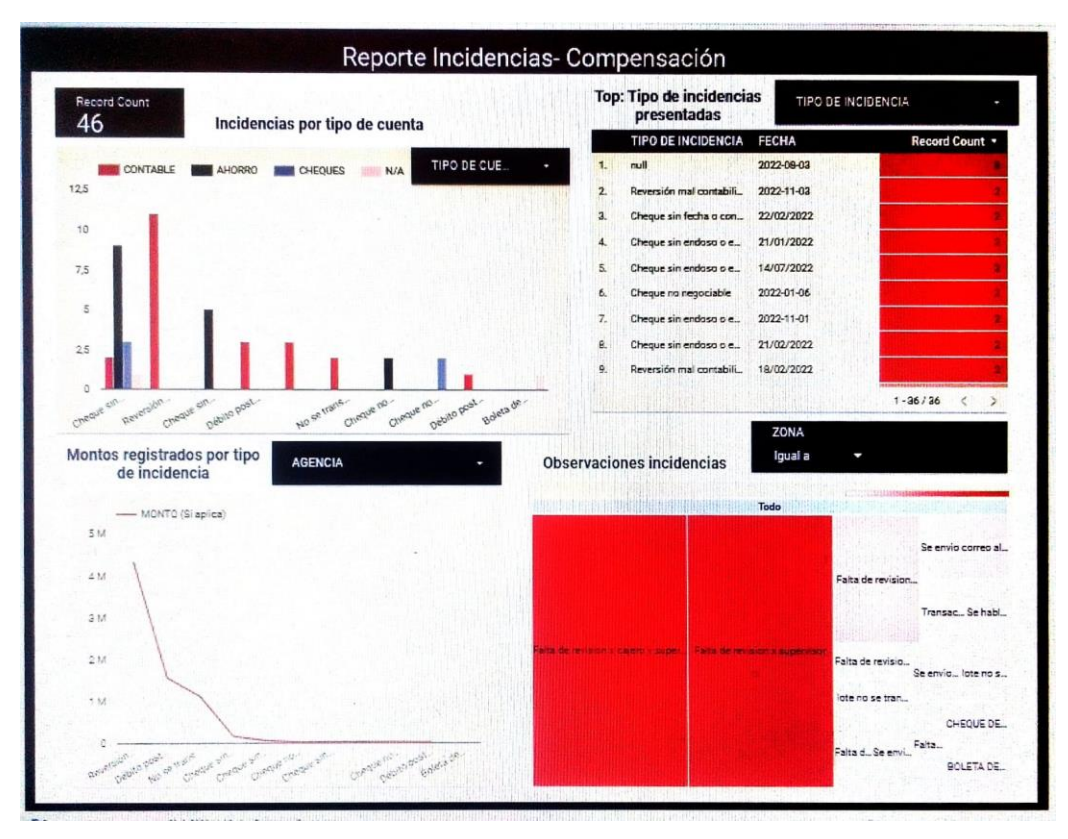